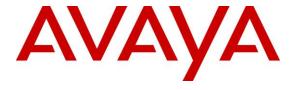

#### Avaya Solution & Interoperability Test Lab

Application Notes for Configuring Avaya Communication Server 1000E R7.6 and Avaya Session Border Controller for Enterprise R6.2 to support Eircom SIP Trunk Service -Issue 1.0

#### **Abstract**

These Application Notes describe the steps to configure Session Initiation Protocol (SIP) trunking between an Avaya SIP enabled enterprise solution and Eircom SIP Trunk service. The Avaya solution consists of Avaya Communication Server 1000E connected to an Avaya Session Border Controller for Enterprise. Eircom is a member of the Global SIP Service Provider program.

Information in these Application Notes has been obtained through DevConnect compliance testing and additional technical discussions. Testing was conducted via the DevConnect Program at the Avaya Solution and Interoperability Test Lab.

#### 1. Introduction

These Application Notes describe the necessary steps to configure Session Initiation Protocol (SIP) trunking between an Avaya SIP enabled enterprise solution and Eircom SIP Trunk service. The Avaya solution consists of Avaya Communication Server 1000E (CS1000E) and Avaya Session Border Controller for Enterprise (Avaya SBCE) connected to the Eircom SIP Trunk service. Customers using this Avaya SIP enabled enterprise solution with the Eircom SIP Trunk service are able to place and receive PSTN calls via a dedicated Internet connection using the SIP protocol. This converged network solution is an alternative to traditional PSTN trunks. The approach normally results in lower cost and a more flexible implementation for the enterprise customers.

## 2. General Test Approach and Test Results

The general test approach was to configure a simulated enterprise site using an Avaya SIP telephony solution consisting of Communication Server 1000E and the Avaya SBCE. The enterprise site was configured to use the SIP Trunk service provided by Eircom, with all PSTN traffic transiting via the Eircom SIP Trunk service.

DevConnect Compliance Testing is conducted jointly by Avaya and DevConnect members. The jointly-defined test plan focuses on exercising APIs and/or standards-based interfaces pertinent to the interoperability of the tested products and their functionalities. DevConnect Compliance Testing is not intended to substitute full product performance or feature testing performed by DevConnect members, nor is it to be construed as an endorsement by Avaya of the suitability or completeness of a DevConnect member's solution.

### 2.1. Interoperability Compliance Testing

The interoperability test included the following:

- Incoming calls to the enterprise site from the PSTN were routed to the DDI numbers assigned by Eircom. Incoming PSTN calls were terminated on Digital, UNIStim, SIP and Analog telephones at the enterprise side.
- Outgoing calls from the enterprise site were completed via Eircom to PSTN telephones.
   Outgoing calls from the enterprise to the PSTN were made from Digital, UNIStim, SIP and Analog telephones.
- Calls were made using G.729 and G.711A codecs.
- Fax calls to/from a group 3 fax machine to a PSTN-connected fax machine using T.38
- DTMF transmission using RFC 2833 with successful IVR menu progression.
- Various call types including: local, long distance, international, toll free (outbound) and directory assistance.
- User features such as hold and resume, transfer, conference, call forwarding, etc.
- Caller ID Presentation and Caller ID Restriction.
- Call coverage and call forwarding for endpoints at the enterprise site.

#### 2.2. Test Results

Interoperability testing of the sample configuration was completed with successful results for the Eircom SIP Trunk service with the following observations:

- The CS1000E default configuration will not allow a blind transfer to be executed (incoming SIP Service Provider trunk to outgoing SIP Service Provider trunk) if the SIP Service Provider in question does not support the SIP UPDATE method. With the installation of plugin 501 on the CS1000E, the blind transfer will be allowed and the call will be completed. The limitation of this plugin is that no ringback is provided to the originator of the call for the duration that the destination set is ringing. In addition to plugin 501, it is required that VTRK SU version "cs1000-vtrk-7.65.16.22.-4.i386.000.ntl" or higher be used on all SSG signalling servers to ensure proper operation of the blind transfer feature. The use of plugin 501 does not restrict the use of the SIP UPDATE method of blind transfer to other parties that do happen to support the UPDATE method, but rather extends support to those parties that do not. Note that plugin 501 is independent of and does not require the Global Plugin Package 409.
- Mobile X was not tested and is not supported by Eircom.
- On inbound calls, SIP INVITE messages from Eircom contains the "+" sign in front of the number. The "+" needs to be removed in order for inbound calls to route to the CS1000E successfully as the CS1000E is unable to handle the "+" in E.164 numbering format. The script removes the "+353" and replace it with a "0" for calling and called numbers for inbound calls in the Request Line, From, To, Contact and P-Asserted-Identity headers. The details of the Sigma Script are outlined in **Section 7.2.7**.
- All unwanted MIME and Headers was stripped on outbound calls using a Sigma Script with the Avaya SBCE. The details of the Sigma Script are outlined in **Section 7.2.7**.
- No inbound toll free numbers were tested as none were available from the Service Provider.
- No Emergency Services numbers tested as test calls to these numbers should be prearranged with the Operator.

### 2.3. Support

For technical support on the Avaya products described in these Application Notes visit <a href="http://support.avaya.com">http://support.avaya.com</a>.

For technical support on Eircom products please contact Eircom Customer Care at:

Telephone: 1800 255 255
Telephone: +353 1 4688530
Email: servicedesk@eircom.ie

## 3. Reference Configuration

**Figure 1** illustrates the test configuration. The test configuration shows an Enterprise site connected to Eircom's SIP Trunk service. Located at the Enterprise site is an Avaya SBCE and CS1000E. Endpoints are Avaya 1140 series IP telephones, Avaya 1230 series IP telephones (with Unistim and SIP firmware), Avaya IP Softphones (Avaya 3456 IP Softphone, 2050 IP Softphone and Avaya one-X® Communicator), Avaya Digital telephone, Analog telephone and fax machine. For security purposes, any public IP addresses or PSTN routable phone numbers used in the compliance test are not shown in these Application Notes.

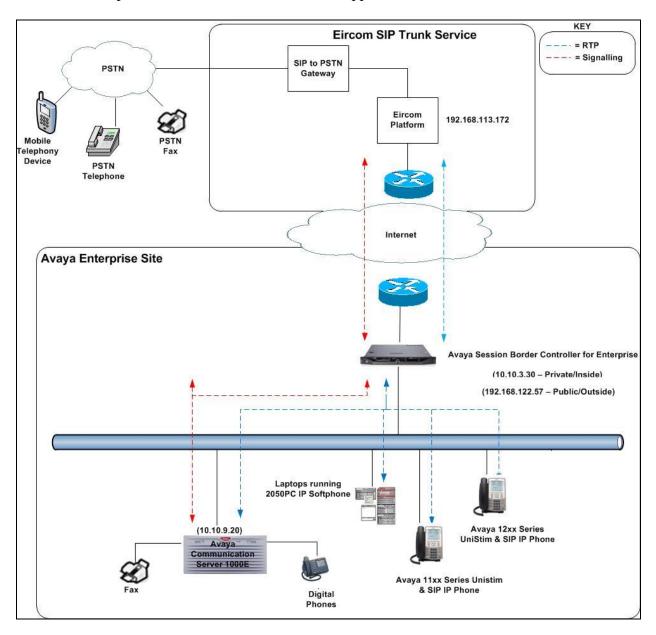

Figure 1: Test Setup Eircom SIP Trunk Service to Avaya Enterprise

## 4. Equipment and Software Validated

The following equipment and software were used for the sample configuration provided:

| Equipment                           | Software                                        |  |  |
|-------------------------------------|-------------------------------------------------|--|--|
| Avaya Session Border Controller for | Version 6.2.1.Q07                               |  |  |
| Enterprise                          |                                                 |  |  |
| Avaya Communication Server 1000E    | Avaya Communication Server 1000E R7.6           |  |  |
| running on CP+PM server as co-      | Version 7.65.P                                  |  |  |
| resident configuration              | Deplist: CPL_X21_07_65P                         |  |  |
|                                     | All CS1000E patches listed in <b>Appendix A</b> |  |  |
| Avaya Communication Server 1000E    | tion Server 1000E   CSP Version: MGCC DC01      |  |  |
| Media Gateway                       | MSP Version: MGCM AB02                          |  |  |
|                                     | APP Version: MGCA BA18                          |  |  |
|                                     | FPGA Version: MGCF AA22                         |  |  |
|                                     | BOOT Version: MGCB BA18                         |  |  |
|                                     | DBL1 Version: DSP2 AB07                         |  |  |
| Avaya 1140e and 1230 UNIStim        | FW: 0625C8A                                     |  |  |
| Telephones                          |                                                 |  |  |
| Avaya 1140e and 1230 SIP            | FW: 04.04.10.00.bin                             |  |  |
| Telephones                          |                                                 |  |  |
| Avaya 2050 IP Softphone             | Release 4.3.0081                                |  |  |
| Avaya Analogue Telephone            | N/A                                             |  |  |
| Avaya M3904 Digital Telephone       | 024                                             |  |  |
| Eircom Equipment                    | Software                                        |  |  |
| Eircom SIP Trunk                    | Broadsoft Broadworks rel 19SP1                  |  |  |
|                                     | Ericsson IMS rel 13A                            |  |  |
|                                     | AcmePacket SD running on 4500 platform,         |  |  |
|                                     | software release 6.4                            |  |  |
|                                     |                                                 |  |  |

## 5. Configure Avaya Communication Server 1000E

This section describes the Avaya Communication Server 1000E configuration, focusing on the routing of calls to Eircom over a SIP trunk. In the sample configuration, Avaya Communication Server 1000E Release 7.65 was deployed as a co-resident system with the SIP Signaling Server, and Call Server applications all running on the same CP-PM server platform.

This section focuses on the SIP Trunking configuration. Although sample screens are illustrated to document the overall configuration, it is assumed that the basic configuration of the Call Server and SIP Signaling Server applications has been completed, and that the Avaya Communication Server 1000E is configured to support analog, digital, UNIStim, and SIP telephones.

Specific CS1000E configuration was performed using Element Manager and the system terminal interface. The general installation of the CS1000E and Avaya SBCE is presumed to have been previously completed and is not discussed here. Configuration details will be provided as required to draw attention to changes in default system configurations.

#### 5.1. Logging into the Avaya Communication Server 1000E

Configuration on the CS1000E will be performed by using both SSH Putty session and Avaya Unified Communications Management GUI.

Log in using SSH to the ELAN IP address of the Call Server with a username containing the correct privileges. Once logged in type **csconsole**, this will take the user into the vxworks shell of the call server. Next type **login**; the user will then be asked to login with correct credentials. Once logged-in the user can then progress to load any overlay.

Log in using the web based Avaya Unified Communications Management GUI. Avaya Unified Communications Management GUI may be launched directly via <a href="http://<ipaddress">http://<ipaddress</a>> where the relevant <ipaddress> is the TLAN IP address of the CS1000E. Avaya Unified Communications Management can also be implemented on System Manager.

The following screen shows the login screen. Login with the appropriate credentials.

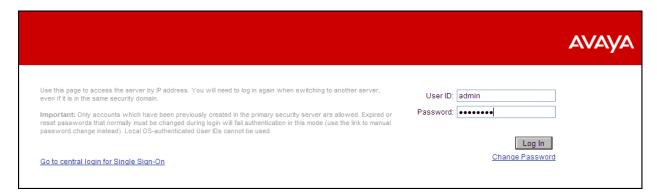

The Avaya Unified Communications Management **Elements** page will be used for configuration. Click on the Element Name corresponding to CS1000E in the Element Type column. In the abridged screen below, the user would click on the Element Name **EM on cs1kvl9**.

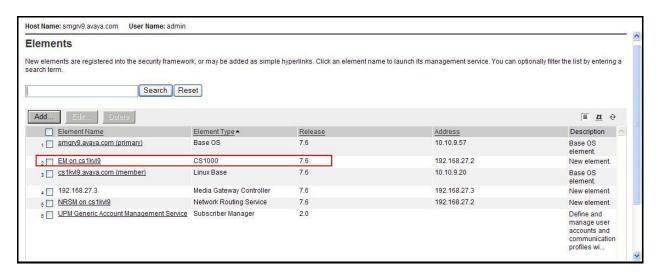

#### 5.2. Confirm System Features

The keycode installed on the Call Server controls the maximum values for these attributes. If a required feature is not enabled or there is insufficient capacity, contact an authorized Avaya sales representative to add additional capacity. Use the CS1000E system terminal and manually load overlay 22 to print the System Limits (the required command is slt), and verify that the number of SIP Access Ports reported by the system is sufficient for the combination of trunks to the Eircom network, and any other SIP trunks needed. See the following screenshot for a typical System Limits printout. The value of SIP ACCESS PORTS defines the maximum number of SIP trunks for the CS1000E.

```
System type is - Communication Server 1000E/CP PM
CP PM - Pentium M 1.4 GHz
                                                        4
IPMGs Registered:
IPMGs Unregistered:
                                                        Λ
IPMGs Configured/unregistered: 2
TRADITIONAL TELEPHONES 120 LEFT 110 USED 10
DECT USERS
                                          16 LEFT 16 USED

      IP USERS
      10000
      LEFT
      3554
      CCLD

      BASIC IP USERS
      16
      LEFT
      13
      USED
      3

      TEMPORARY IP USERS
      8
      LEFT
      8
      USED
      0

      DECT VISITOR USER
      16
      LEFT
      16
      USED
      0

      192
      LEFT
      185
      USED
      7

                                      10000 LEFT 9954 USED 46
IP USERS
ACD AGENTS 192 LEFT 185 USED
MOBILE EXTENSIONS 8 LEFT 7 USED
TELEPHONY SERVICES 16 LEFT 13 USED
CONVERGED MOBILE USERS 8 LEFT 8 USED
AVAYA SIP LINES 16 LEFT 12 USED
THIRD PARTY SIP LINES 16 LEFT 16 USED
PCA 20 LEFT 18 USED
                                                                                                0
PCA 20 LEFT 18 USED 2
ITG ISDN TRUNKS 0 LEFT 0 USED 0
H.323 ACCESS PORTS 524 LEFT 524 USED 0
AST 6652 LEFT 6640 USED 12
SIP CONVERGED DESKTOPS 16 LEFT 16 USED 0
SIP CTI TR87
SIP ACCESS PORTS
RAN CON
MUS CON
                                            16 LEFT
                                                                    8 USED 8
                                           524 LEFT 518 USED
                                           90 LEFT 90 USED 120 LEFT 120 USED
                                                                                                0
MUS CON
```

**Load Overlay 21** and confirm the customer is setup to use **ISDN** trunks by typing the **PRT** and **NET\_DATA** commands as shown below.

```
REQ: prt
TYPE: net
TYPE NET_DATA
CUST 0

TYPE NET_DATA
CUST 00
OPT RTD
AC1 INTL NPA SPN NXX LOC
AC2
FNP YES
ISDN YES
```

#### 5.3. Configure Codecs for Voice and FAX operation

Eircom's SIP Trunk service supports G.711A and G.729 voice codecs. Using the CS1000E Element Manager sidebar, select **Nodes**, **Servers**, **Media Cards**. Navigate to the **IP Network** → **IP Telephony Nodes** → **Node Details** → **VGW and Codecs** property page and configure the CS1000E **General** codec settings as in the following screenshots. The values highlighted are required for correct operation. The following screenshot shows the necessary **General** settings.

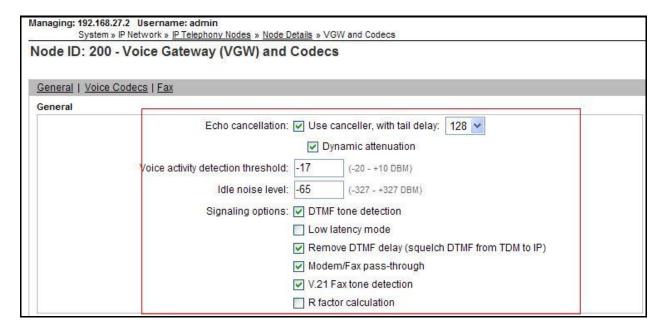

Move down to the Voice Codecs section and configure the G.711 codec settings. The following screenshot shows the G.711 codec settings.

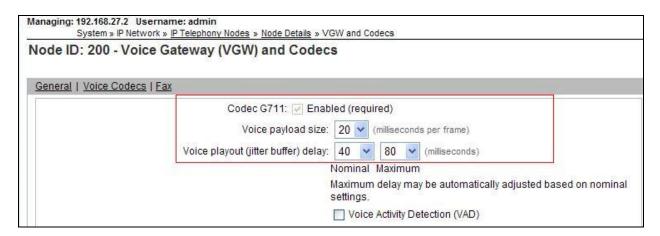

Next, scroll down to the G.729 codec section and configure the settings.

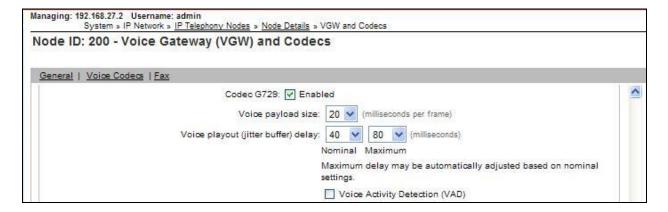

Finally, configure the Fax settings as in the highlighted section of the next screenshot. Click on the **Save** button when finished.

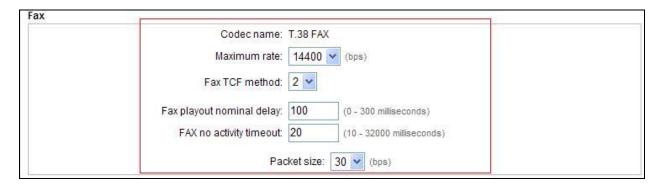

#### 5.4. Virtual Trunk Gateway Configuration

Use CS1000E Element Manager to configure the system node properties. Navigate to the **System** → **IP Networks** → **IP Telephony Nodes** → **Node Details** and verify the highlighted section is completed with the correct IP addresses and subnet masks of the Node. The call server and signaling server have previously been configured with IP addresses. The Node IPv4 address is the IP address that the IP phones use to register.

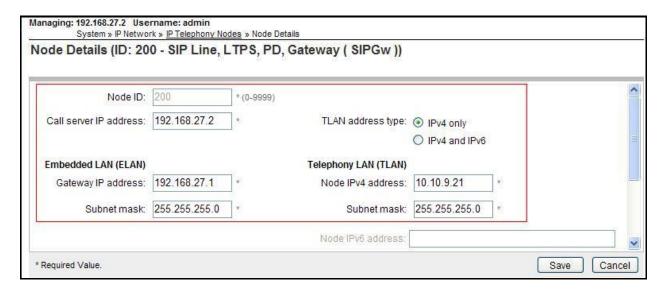

The next two screenshots show the SIP Virtual Trunk Gateway configuration, navigate to System → IP Networks → IP Telephony Nodes → Node Details → Gateway (SIPGW) Virtual Trunk Configuration Details and fill in the highlighted areas with the relevant settings.

- Vtrk gateway application: Provides option to select Gateway applications. The three supported modes are SIP Gateway (SIPGw), H.323Gw, and SIPGw and H.323Gw
- **SIP domain name:** The SIP domain name is the SIP Service Domain. The SIP domain name configured in the Signaling Server properties must match the Service Domain name configured in NRS, in this case **avaya.com**
- Local SIP port: The Local SIP Port is the port to which the gateway listens. The default value is **5060**
- Gateway endpoint name: This field cannot be left blank so a value is needed here. This field is used when a Network Routing Server is used for registration of the endpoint, in this case cs1kv19 is used.
- **Application node ID:** This is a unique value that can be alphanumeric and is for the new Node that is being created, in this case **200**
- **Proxy or Redirect Server:** Primary TLAN IP address is the IP address of the NRS. The **Transport protocol** used for **SIP**, in this case is **TCP**
- SIP URI Map: Public E.164 National and Private Unknown are left blank. All other fields in the SIP URI Map are left with default values

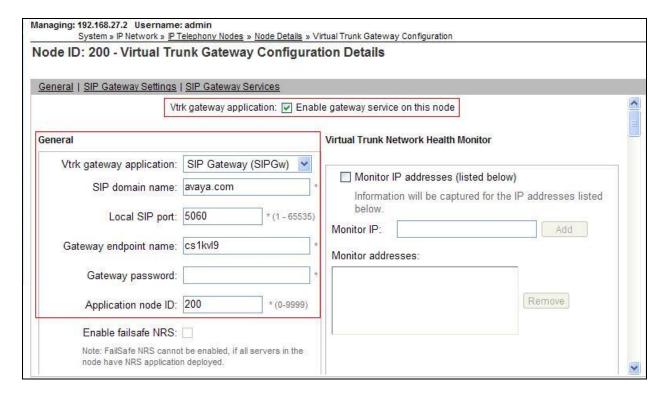

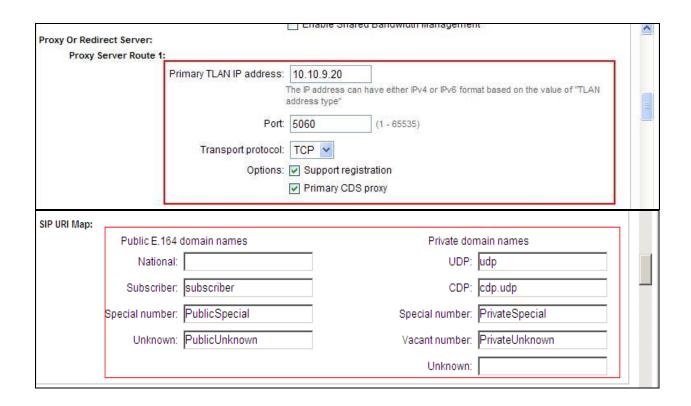

#### 5.5. Configure Bandwidth Zones

Bandwidth Zones are used for alternate call routing between IP stations and for bandwidth management. SIP trunks require a unique zone, not shared with other resources and best practice dictates that IP telephones and Media Gateways are all placed in separate zones. In the sample configuration SIP trunks use zone 01 and IP and SIP Telephones use zone 02; system defaults were used for each zone other than the parameter configured for **Zone Intent**. For SIP Trunks (zone 01), **VTRK** is configured for **Zone Intent**. For IP, SIP Telephones (zone 02), **MO** is configured for **Main Office**.

Use Element Manager to define bandwidth zones as in the following highlighted example. Use Element Manager and navigate to **System → IP Network → Zones → Bandwidth Zones** and add new zones as required.

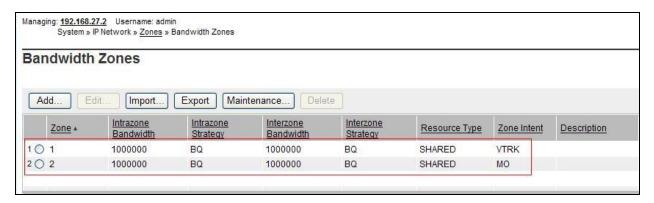

#### 5.6. Configure Incoming Digit Conversion Table

A limited number of Direct Dial Inwards (DDI) numbers were available. The Incoming Digit Conversion (IDC) table was configured to translate incoming PSTN numbers to four digit local telephone extension numbers. The digits of the actual PSTN DDI number are obscured for security reasons. The following screenshot shows the incoming PSTN numbers converted to local extension numbers. These were altered during testing to map to various SIP, Analog, Digital or UNIStim telephones depending on the particular test case being executed.

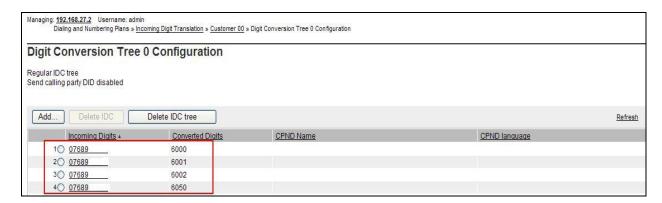

#### 5.7. Configure SIP Trunks

Communication Server 1000E virtual trunks will be used for all inbound and outbound PSTN calls to the Eircom SIP Trunk service. Six separate steps are required to configure Communication Server 1000E virtual trunks:

- Configure a D-Channel Handler (**DCH**); configure using the CS1000E system terminal and overlay 17
- Configure a SIP trunk Route Data Block (**RDB**); configure using the CS1000E system terminal and overlay 16
- Configure SIP trunk members; configure using the CS1000E system terminal and overlay 14
- Configure a Digit Manipulation Data Block (**DGT**), configure using the CS1000E system terminal and overlay 86
- Configure a Route List Block (RLB); configure using the CS1000E system terminal and overlay 86
- Configure Co-ordinated Dialling Plan(s) (CDP); configure using the CS1000E system terminal and overlay 87

The following is an example DCH configuration for SIP trunks. Load **Overlay 17** at the CS1000E system terminal and enter the following values. The highlighted entries are required for correct SIP trunk operation. Exit overlay 17 when completed.

```
Overlay 17
ADAN
         DCH 1
  CTYP DCIP
  DES VIR TRK
  USR ISLD
  ISLM 4000
  SSRC 3700
  OTBF 32
  NASA YES
  IFC SL1
  CNEG 1
 RLS ID 4
 RCAP ND2
  MBGA NO
  H323
    OVLR NO
    OVLS NO
```

Next, configure the SIP trunk Route Data Block (RDB) using the CS1000E system terminal and overlay 16. Load **Overlay 16**, enter **RDB** at the prompt, press return and commence configuration. The value for **DCH** is the same as previously entered in overlay 17. The value for **NODE** should match the node value in **Section 5.4**. The value for **ZONE** should match that used in **Section 5.5** for **VTRK**. The remaining highlighted values are important for correct SIP trunk operation.

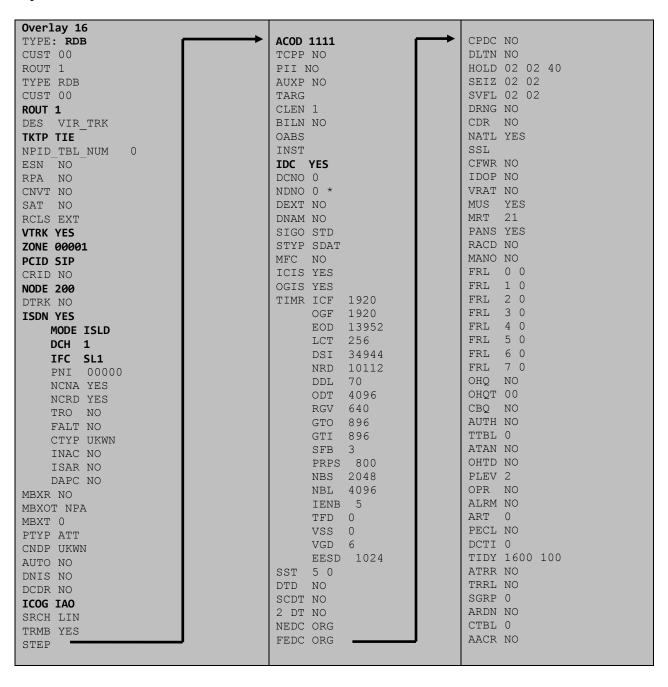

Next, configure virtual trunk members using the CS1000E system terminal and **Overlay 14**. Configure sufficient trunk members to carry both incoming and outgoing PSTN calls. The following example shows a single SIP trunk member configuration. Load **Overlay 14** at the system terminal and type **new X**, where X is the required number of trunks. Continue entering data until the overlay exits. The **RTMB** value is a combination of the **ROUT** value entered in the previous step and the first trunk member (usually 1). The remaining highlighted values are important for correct SIP trunk operation.

```
Overlay 14
TN 100 0 0 0
DATE
PAGE
DES VIR TRK
TN 100 0 00 00 VIRTUAL
TYPE IPTI
CDEN 8D
CUST 0
XTRK VTRK
ZONE 00001
TIMP 600
BIMP 600
AUTO BIMP NO
NMUS NO
TRK ANLG
NCOS 0
RTMB 1 1
CHID 1
TGAR 1
STRI/STRO IMM IMM
SUPN YES
AST NO
IAPG 0
CLS UNR DIP CND ECD WTA LPR APN THFD XREP SPCD MSBT
    P10 NTC
TKID
AACR NO
```

Next, configure a Digit Manipulation data block (DGT) in overlay 86. Load **Overlay 86** at the system terminal and type **new**. The following example shows the values used. **Note: ISPN** is set to **0** as Eircom required a prefix of 0 to be inserted before the dialed number for outbound calls. The value for Digit Manipulation Index (**DMI**) is the same as when inputting the **DMI** value during configuration of the Route List Block.

```
Overlay 86

CUST 0

FEAT dgt

DMI 10

DEL 0

ISPN 0

CTYP NPA
```

Configure a Route List Block (RLB) in overlay 86. Load **Overlay 86** at the system terminal and type **new**. The following example shows the values used. The value for **ROUT** is the same as previously entered in overlay 16. The **RLI** value is unique to each RLB.

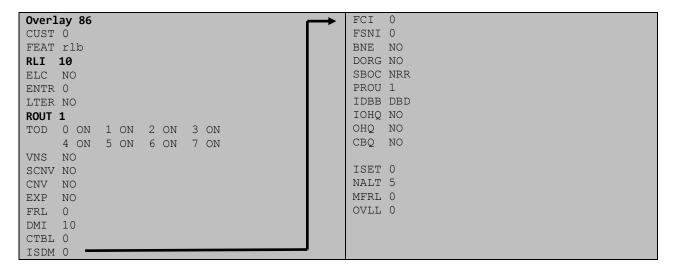

Next, configure Co-ordinated Dialling Plan(s) (CDP) which users will dial to reach PSTN numbers. Use the CS1000E system terminal and **Overlay 87**. The following are some example CDP entries used. The highlighted **RLI** value previously configured in overlay 86 is used as the Route List Index (**RLI**), this is the default PSTN route to the SIP Trunk service.

| TSC 00353 | TSC 18  | TSC 800 | TSC 08  |
|-----------|---------|---------|---------|
| FLEN 0    | FLEN 0  | FLEN 0  | FLEN 0  |
| RRPA NO   | RRPA NO | RRPA NO | RRPA NO |
| RLI 10    | RLI 10  | RLI 10  | RLI 10  |
| CCBA NO   | CCBA NO | CCBA NO | CCBA NO |
|           |         |         |         |

### 5.8. Calling Line Identification

This section documents basic configuration relevant to the Eircom configuration. **Load Overlay** 15 at system terminal and enter the required values in bold. As shown below, **CLID** is set to **YES** and **ENTRY** is set to **0**. **HNTN** and **HLCL** match the required digits assigned by Eircom and **DIDN** is set to **NO**.

```
Load Overlay 15
TYPE NET DATA
CUST 0
OPT
AC2
FNP
CLID YES
 SIZE
  INTL
 ENTRY 0
HNTN 07689
  ESA HLCL
  ESA INHN NO
 ESA APDN NO
 HLCL 11010
  DIDN NO
  DIDN LEN 0
  HLOC
  LSC
  CLASS FMT DN
```

#### 5.9. Configure Analog, Digital and IP Telephones

A variety of telephone types were used during the testing, the following is the configuration for the Avaya 1140e UNIStim IP telephone. Load **Overlay 20** at the system terminal and enter the following values. A unique four digit number is entered for the **KEY 00**. The value for **CFG\_ZONE** is the value used in **Section 5.5** for IP and SIP Telephones.

```
Load Overlay 20 IP Telephone configuration
DES 1140
TN 100 0 03 0 VIRTUAL
TYPE 1140
CDEN 8D
CTYP XDLC
CUST 0
NUID
NHTN
CFG_ZONE 00002
CUR ZONE 00002
ERL
    0
ECL 0
FDN 0
TGAR 0
T-DN NO
NCOS 0
SGRP 0
RNPG 1
SCI 0
SSU
LNRS 16
XLST
SCPW
SFLT NO
CAC MFC 0
CLS UNR FBA WTA LPR PUA MTD FNA HTA TDD HFA CRPD
    MWA LMPN RMMD SMWD AAD IMD XHD IRD NID OLD VCE DRG1
     POD SLKD CCSD SWD LNA CNDA
     CFTD SFD MRD DDV CNID CDCA MSID DAPA BFED RCBD
    ICDA CDMD LLCN MCTD CLBD AUTR
    GPUD DPUD DNDA CFXA ARHD FITD CLTD ASCD
    CPFA CPTA ABDD CFHD FICD NAID BUZZ AGRD MOAD
    UDI RCC HBTA AHD IPND DDGA NAMA MIND PRSD NRWD NRCD NROD
     USMD USRD ULAD CCBD RTDD RBDD RBHD PGND OCBD FLXD FTTC DNDY DNO3 MCBN
     FDSD NOVD VOLA VOUD CDMR PRED RECA MCDD T87D SBMD KEM3 MSNV FRA PKCH MUTA MWTD
---continued on next page----
```

```
---continued from previous page----
DVLD CROD CROD
CPND_LANG ENG
RCO 0
HUNT 0
LHK 0
PLEV 02
PUID
DANI NO
AST 00
IAPG 1
AACS NO
ITNA NO
DGRP
MLWU LANG 0
MLNG ENG
DNDR 0
KEY 00 MCR 6000 0
                    MARP
          CPND LANG ROMAN
            NAME IP1140
            XPLN 10
            DISPLAY_FMT FIRST, LAST
     01 MCR 6000 0
        CPND
         CPND LANG ROMAN
            NAME IP1140
            XPLN 10
            DISPLAY_FMT FIRST, LAST
     02
     03 BSY
     04 DSP
     05
     06
     07
     08
     09
     10
     11
     12
     13
     14
     15
     16
     17 TRN
    18 AO6
    19 CFW 16
    20 RGA
     21 PRK
     22 RNP
     23
     24 PRS
     25 CHG
     26 CPN
```

Digital telephones are configured using the overlay 20; the following is a sample 3904 digital set configuration. Again, a unique number is entered for the **KEY 00** and **KEY 01** value.

```
Overlay 20 - Digital Set configuration
TYPE: 3904
DES 3904
TN 000 0 09 08 VIRTUAL
TYPE 3904
CDEN 8D
CTYP XDLC
CUST 0
MRT
ERL
    0
FDN 0
TGAR 0
T-DN NO
NCOS 0
SGRP 0
RNPG 1
SCI 0
SSU
LNRS 16
XLST
SCPW
SFLT NO
CAC MFC 0
    UNR FBD WTA LPR PUA MTD FND HTD TDD HFA GRLD CRPA STSD
     MWA LMPN RMMD SMWD AAD IMD XHD IRD NID OLD VCE DRG1
     POD SLKD CCSD SWD LNA CNDA
     CFTD SFD MRD DDV CNID CDCA MSID DAPA BFED RCBD
    ICDA CDMA LLCN MCTD CLBD AUTU
     GPUD DPUD DNDA CFXA ARHD FITD CNTD CLTD ASCD
     CPFA CPTA ABDA CFHD FICD NAID BUZZ AGRD MOAD
     UDI RCC HBTD AHA IPND DDGA NAMA MIND PRSD NRWD NRCD NROD
     USMD USRD ULAD CCBD RTDD RBDD RBHD PGND OCBD FLXD FTTC DNDY DNO3 MCBN
    FDSD NOVD CDMR PRED RECA MCDD T87D SBMD PKCH CROD CROD
CPND LANG ENG
RCO 0
HUNT
PLEV 02
PUID
DANI NO
SPID NONE
AST
IAPG 1
AACS
ACQ
ASID
SFNB
SFRB
USFB
CALB
FCTB
ITNA NO
DGRP
PRI 01
MLWU LANG 0
---continued on next page----
```

```
---continued from previous page----
MLNG ENG
DNDR 0
KEY 00 MCR 6066 0 MARP
       CPND
         CPND LANG ROMAN
           NAME Digital Set
           XPLN 10
           DISPLAY_FMT FIRST, LAST
     01 MCR 6066 0
       CPND
         CPND LANG ROMAN
           NAME Digital Set
           XPLN 10
           DISPLAY FMT FIRST, LAST
     02 DSP
     03 MSB
     04
     05
     06
     07
     08
     09
     10
     11
     12
     13
     14
     15
     16
     17 TRN
    18 AO6
    19 CFW 16
    20 RGA
    21 PRK
    22 RNP
    23
     24 PRS
     25 CHG
     26 CPN
     27 CLT
     28 RLT
     29
     30
     31
```

Analog telephones are also configured using overlay 20; the following example shows an analog port configured for Plain Ordinary Telephone Service (POTS) and also configured to allow fax transmission. A unique value is entered for **DN**, this is the extension number. **DTN** is required if the telephone uses DTMF dialing. Values **FAXA** and **MPTD** configure the port for T.38 Fax transmissions.

```
Overlay 20 - Analog Telephone Configuration
DES 500
TN 100 0 00 03
TYPE 500
CDEN 4D
CUST 0
MRT
ERL 00000
WRLS NO
DN 6004
AST NO
IAPG 0
HUNT
TGAR 0
LDN NO
NCOS 0
SGRP 0
RNPG 0
XLST
SCI 0
SCPW
SFLT NO
CAC MFC 0
CLS UNR DTN FBD XFD WTA THFD FND HTD ONS
    LPR XRD AGRD CWD SWD MWD RMMD SMWD LPD XHD SLKD CCSD LND TVD
    CFTD SFD MRD C6D CNID CLBD AUTU
    ICDD CDMD LLCN EHTD MCTD
     GPUD DPUD CFXD ARHD OVDD AGTD CLTD LDTD ASCD SDND
    MBXD CPFA CPTA UDI RCC HBTD IRGD DDGA NAMA MIND
    NRWD NRCD NROD SPKD CRD PRSD MCRD
     EXRO SHL SMSD ABDD CFHD DNDY DNO3
     CWND USMD USRD CCBD BNRD OCBD RTDD RBDD RBHD FAXA CNUD CNAD PGND FTTC
     FDSD NOVD CDMR PRED MCDD T87D SBMD PKCH MPTD
PLEV 02
PUID
AACS NO
MLWU LANG 0
FTR DCFW 4
```

#### 5.10. Configure the SIP Line Gateway Service

SIP terminal operation requires the Communication Server node to be configured as a SIP Line Gateway (SLG) before SIP telephones can be configured. Prior to configuring the SIP Line node properties, the SIP Line service must be enabled in the customer data block. Use the Communication Server 1000E system terminal and overlay 15 to activate SIP Line services (SLS\_DATA), as in the following example where **SIPL\_ON** is set to **YES**.

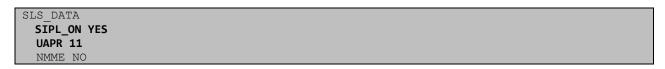

If a numerical value is entered against the **UAPR** setting, this number will be pre appended to all SIP Line configurations, and is used internally in the SIP Line server to track SIP terminals. Use Element Manager and navigate to the **IP Network**  $\rightarrow$  **IP Telephony Nodes**  $\rightarrow$  **Node Details**  $\rightarrow$  **SIP Line Gateway Configuration** page. See the following screenshot for highlighted critical parameters.

- **SIP Line Gateway Application:** Enable the SIP line service on the node, check the box to enable
- SIP Domain Name: The value must match that configured in Section 6.2
- **SLG endpoint name:** The endpoint name is the same endpoint name as the SIP Line Gateway and will be used for SIP gateway registration
- SLG Local Sip port: Default value is 5070
- **SLG Local TLS port:** Default value is **5071**

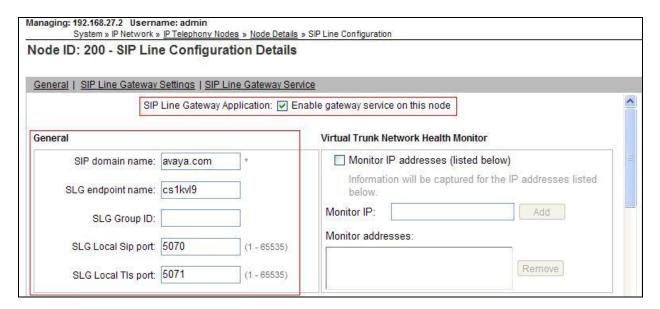

#### 5.11. Configure SIP Line Telephones

When SIP Line service configuration is completed, use the CS1000E system terminal and **Overlay 20** to add a Universal Extension (UEXT). See the following example of a SIP Line extension. The value for **UXTY** must be **SIPL**. This example is for an Avaya SIP telephone, so the value for **SIPN** is 1. The **SIPU** value is the username, **SCPW** is the logon password and these values are required to register the SIP telephone to the SLG. The value for **CFG\_ZONE** is the value used in **Section 5.5** for IP and SIP Telephones. A unique telephone number is entered for value **KEY 00**. The value for **KEY 01** is comprised of the **UAPR** (set in **Section 5.8**) value and the telephone number used in **KEY 00**.

```
Load Overlay 20 - SIP Telephone Configuration
DES SIPD
    100 0 03 3 VIRTUAL
TYPE UEXT
CDEN 8D
CTYP XDLC
CUST 0
UXTY SIPL
MCCL YES
SIPN 1
SIP3 0
FMCL 0
TLSV 0
SIPU 6002
NDID 200
SUPR NO
SUBR DFLT MWI RGA CWI MSB
UXID
NUID
NHTN
CFG ZONE 00002
CUR ZONE 00002
ERL 0
ECL 0
VSIT NO
FDN
TGAR 0
LDN NO
NCOS 0
SGRP 0
RNPG 0
SCI 0
SSU
XLST
SCPW 1234
SFLT NO
CAC MFC 0
    UNR FBD WTA LPR MTD FNA HTA TDD HFD CRPD
     MWD LMPN RMMD SMWD AAD IMD XHD IRD NID OLD VCE DRG1
     POD SLKD CCSD SWD LND CNDA
     CFTD SFD MRD DDV CNID CDCA MSID DAPA BFED RCBD
     ICDD CDMD LLCN MCTD CLBD AUTU
     GPUD DPUD DNDA CFXA ARHD FITD CLTD ASCD
     CPFA CPTA ABDD CFHD FICD NAID BUZZ AGRD MOAD
---continued on next page---
```

```
---continued from previous page---
     UDI RCC HBTD AHA IPND DDGA NAMA MIND PRSD NRWD NRCD NROD
     USMD USRD ULAD CCBD RTDD RBDD RBHD PGND OCBD FLXD FTTC DNDY DNO3 MCBN
    FDSD NOVD VOLA VOUD CDMR PRED RECD MCDD T87D SBMD ELMD MSNV FRA PKCH MWTD DVLD
CROD CROD
CPND_LANG ENG
RCO 0
HUNT
LHK 0
PLEV 02
PUID
DANI NO
AST
IAPG 0 *
AACS NO
ITNA NO
DGRP
MLWU LANG 0
MLNG ENG
DNDR 0
KEY 00 MCR 6002 0 MARP
        CPND
          CPND LANG ROMAN
            NAME Sigma 1140
            XPLN 11
            DISPLAY FMT FIRST, LAST*
     01 HOT U 116002 MARP 0
     02
     03
     04
     05
     06
     07
     08
     09
     10
     11
     12
     13
     14
     15
     16
     17 TRN
     18 A06
     19 CFW 16
     20 RGA
     21 PRK
     22 RNP
     23
     24 PRS
     25 CHG
     26 CPN
     27
     28
     29
     30
     31
```

#### 5.12. Save Configuration

Expand **Tools**  $\rightarrow$  **Backup and Restore** on the left navigation panel and select **Call Server**. Select **Backup** (not shown) and click **Submit** to save configuration changes as shown below.

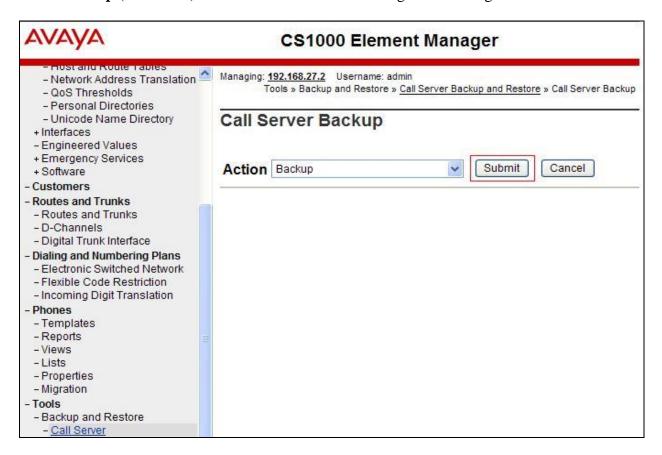

The backup process will take several minutes to complete. Scroll to the bottom of the page to verify the backup process completed successfully as shown below.

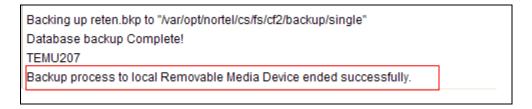

Configuration of Communication Server 1000E is complete.

## 6. Configuring Avaya Network Routing Server

This section provides the procedure for configuring the NRS to receive and route calls over the SIP trunk between the Avaya SBCE and the CS1000E. These instructions assume other administration activities have already been completed such as defining system wide settings. The following administration activities will be described.

- Define SIP Domain
- Define Endpoints
- Define Routes

Configuration is accomplished by accessing the browser-based GUI of the Unified Communications Manager (UCM), using the URL https://<ip-address>/network-login, where <ip-address> is the IP address of UCM. Once logged on click on the NRS Manager link on the UCM front page and log in with the appropriate credentials.

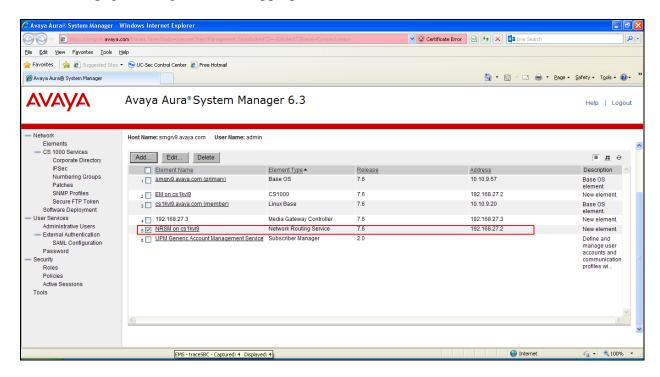

The NRS Server screen is displayed with additional details as shown below. Under the Server Configuration, make a note of the **Primary TLAN IPV4 address**. In the sample configuration below, **10.10.9.20** was used. This IP address will be used when configuring the Avaya SBCE with a Routing Profile to the CS1000E NRS in **Section 7.2.3** and the Server Configuration for the CS1000E NRS in **Section 7.2.4**.

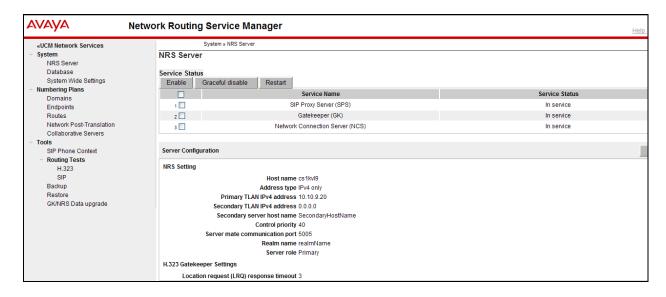

Scroll down and verify the SIP Server Settings. The Primary server UDP and Primary server TCP port settings should match the ports entered in the SIP Gateway in Section 5.4

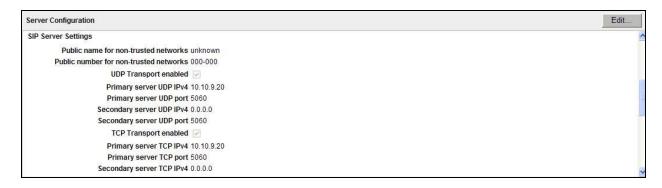

#### 6.1. Administer SIP Domain

Create a SIP Domain by clicking on **Numbering Plans**  $\rightarrow$  **Domains**, click **Add** (not shown). Enter a name for your Domain name and click on **Save**. In the test configuration **avaya.com** was used and this is the same domain that is configured on the CS1000E as per **Section 5.4.** 

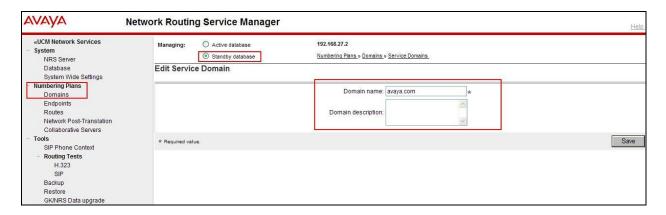

Select the **L1 Domains** (**UDP**) (1) tab and in the **Filter by Domain** select the newly created domain. Click on the **Add** button and enter **udp** as the L1 Domain as shown below.

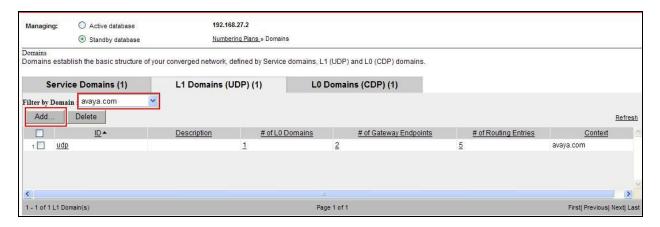

Select the **L0 Domains** (**CDP**) (1) tab and in the **Filter by Domain** select the newly created domain and the newly created L1 domain. Click on the **Add** button and enter **cdp** as the L0 Domain as shown below.

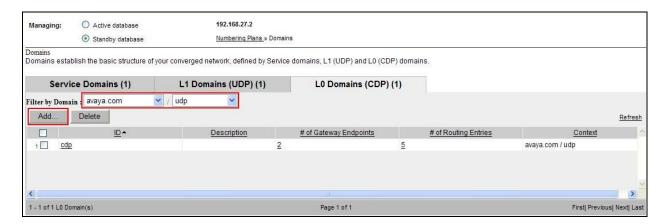

#### 6.2. Define Endpoints

For this test configuration two endpoints were configured on the NRS. A static endpoint was configured for the Avaya SBCE and a dynamic endpoint for the CS1000E. Create an Endpoint by clicking on **Numbering Plans**  $\rightarrow$  **Endpoints**. Select the domain and sub-domains (e.g. **avaya.com/udp/cdp**) where you want to create the endpoint and click **Add**.

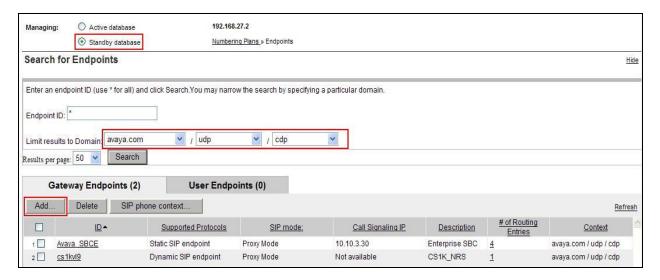

# 6.2.1. Configure Static Endpoint for Avaya Session Border Controller for Enterprise

This section shows how to add a static endpoint for the Avaya SBCE. Enter the following values and use default values for remaining fields.

• End point name: Avaya\_SBCE was used in this configuration

• Trust Node: Checked

• Static endpoint address: This is the ip address of Avaya SBCE

• H.323 support H.323 not supported

• SIP support: Set this to Static SIP endpoint

• SIP mode: Set this to Proxy mode

SIP TCP transport enabled: Checked
 SIP TCP Port 5060
 SIP UDP transport enabled: Checked
 SIP UDP Port 5060
 Persistent TCP support enabled Checked

Click on **Save** (not shown). The two screenshots below show the Avaya SBCE Endpoint configuration used for the testing.

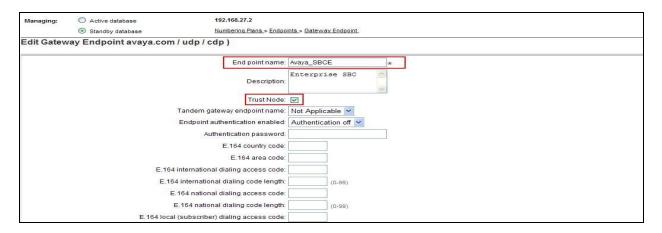

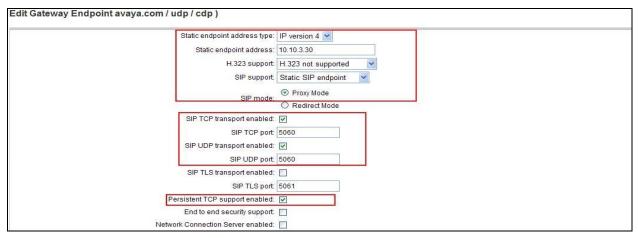

## 6.2.2. Configure Dynamic Endpoint for Avaya Communication Server 1000E

This section shows how to add a static endpoint for the CS1000E. Enter the following values and use default values for remaining fields.

• End point name: cs1kvl9 was used in this configuration

• Trust Node: Checked

• H.323 support H.323 not supported

• SIP support: Set this to Dynamic SIP endpoint

• SIP mode: Set this to Proxy mode

SIP TCP transport enabled: Checked
 SIP TCP Port 5060
 SIP UDP transport enabled: Checked
 SIP UDP Port 5060
 Persistent TCP support enabled Checked

Click on **Save** (not shown). The two screenshots below show the CS1000E Endpoint configuration used for the testing.

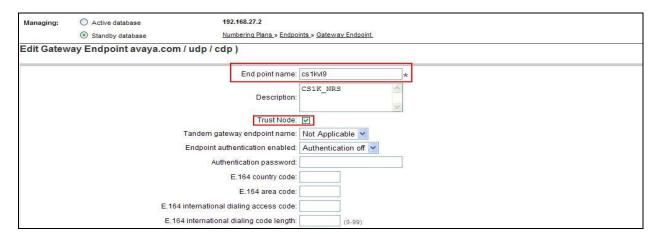

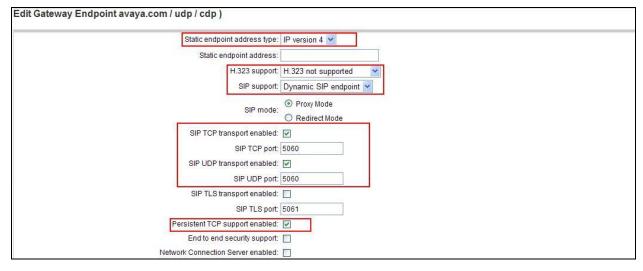

#### 6.3. Define Routes

Routes need to be defined for each endpoint. Routes are how the NRS routes out calls to an endpoint based on digits it receives.

#### 6.3.1. Configure Route to the Avaya Communication Server 1000E

This section shows how to add routes to the CS1000E. This is incoming calls from the PSTN to the CS1000E. Create a Route by clicking on **Numbering Plans**  $\rightarrow$  **Routes**. Select the domain and sub-domains (e.g. **avaya.com/udp/cdp**) and endpoint where you want to create the route (e.g. **cs1kvl9**) and click **Add**.

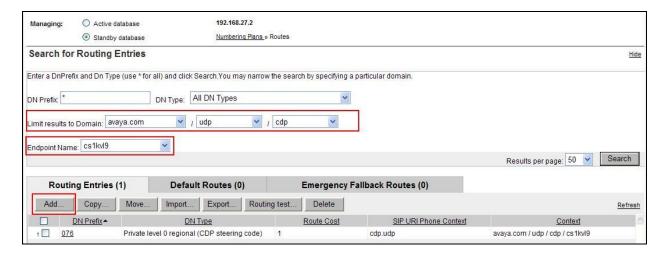

Enter the following values

• DN type: Select Private level 0 regional (CDP steering code)

• **DN prefix:** 076 prefix matches the DN extensions on the test sets on the CS1000E.

This also matches the first 2 digits of the DDI range given for the test

• Route cost: 1 is used as this is the only route available

#### Click on Save.

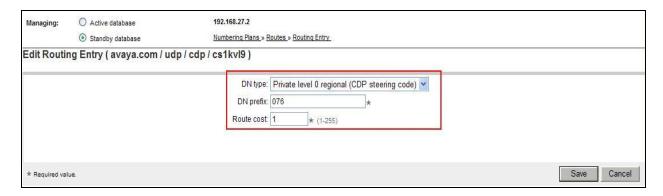

## 6.3.2. Configure Route to the Avaya Session Border Controller for Enterprise

This section shows how to add routes to the Avaya SBCE. This is outgoing calls from the CS1000E to the PSTN. Create a Route by clicking on **Numbering Plans** → **Routes**. Select the domain and sub-domains (e.g. **avaya.com/udp/cdp**) and endpoint where you want to create the route (e.g. **Avaya\_SBCE**) and click **Add**.

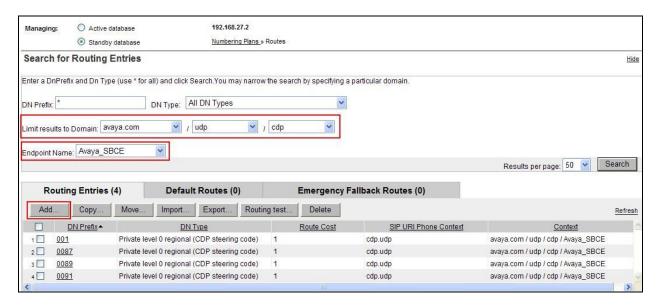

Enter the following values;

• DN type: Select Private level 0 regional (CDP steering code)

• **DN prefix:** 0091 prefix matches the digits going to be dialed for a national call

• **Route cost:** 1 is used as this is the only route available

#### Click on Save.

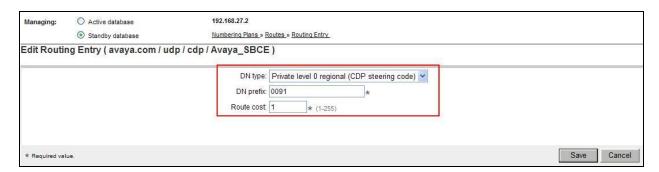

## 6.4. Activate Configuration

All configuration changes thus far have taken place on the Standby database. Before the changes can take effect, the standby database must be cut over and committed to the active database. Expand **System** on the left-hand panel and select **Database**. Select the **Cut Over** button as shown below.

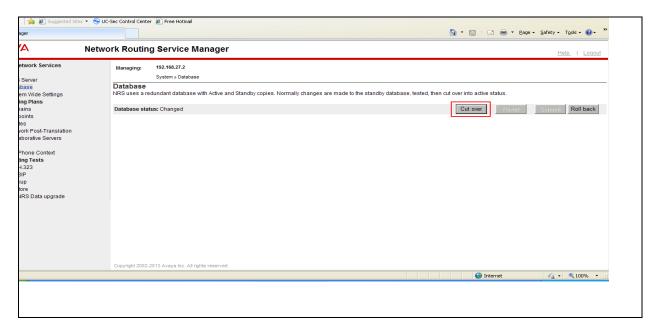

The Database Status will update from **Changed** to **Switched over** as shown below. Click on the **Commit** button to activate the database.

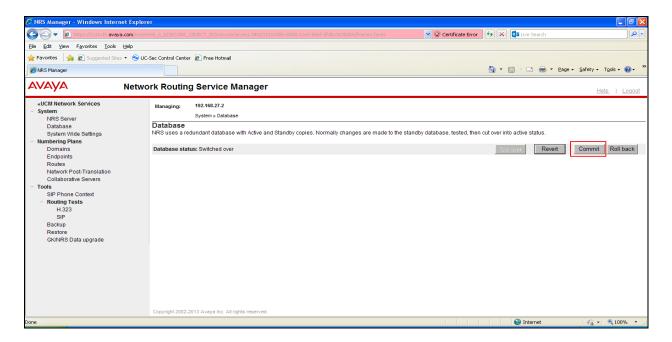

# 7. Configure Avaya Session Border Controller for Enterprise

This section describes the configuration of the Avaya SBCE. The Avaya SBCE provides security and manipulation of signalling to provide an interface to the Service Provider's SIP Trunk that is standard where possible and adapted to the Service Provider's SIP implementation where necessary.

## 7.1. Access Avaya Session Border Controller for Enterprise

Access the Avaya SBCE using a web browser by entering the URL https://<ip-address>, where <ip-address> is the management IP address configured at installation and enter the Username and Password.

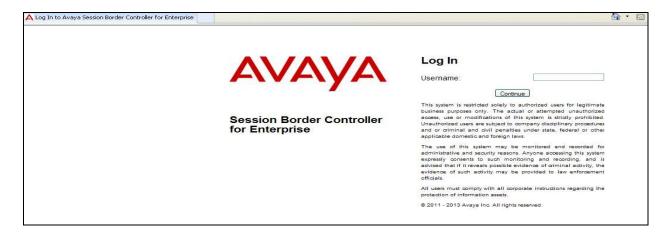

The main page of the Avaya SBCE will appear.

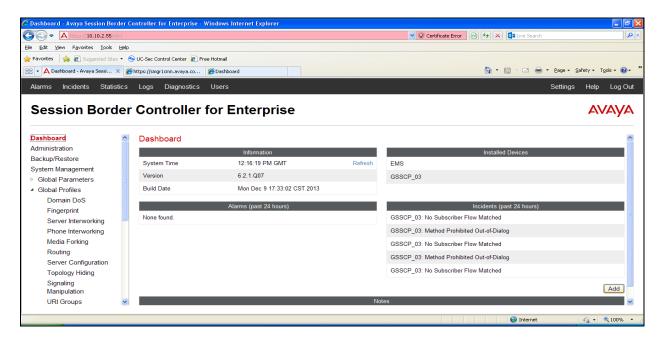

To view system information that was configured during installation, navigate to **System Management**. A list of installed devices is shown in the right pane. In the case of the sample configuration, a single device named **GSSCP\_03** is shown. To view the configuration of this device, click **View** (the third option from the right).

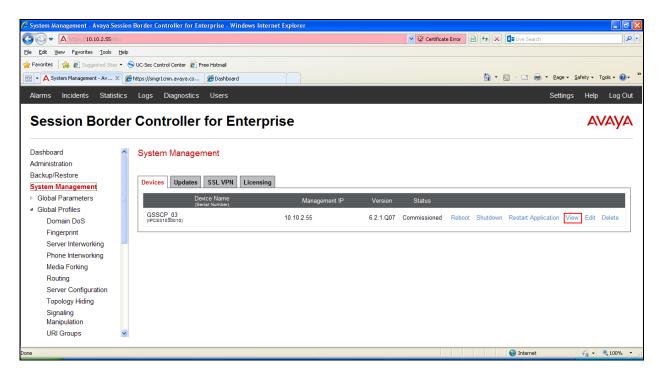

The System Information screen shows the **Appliance Name**, **Device Settings** and **DNS Configuration** information.

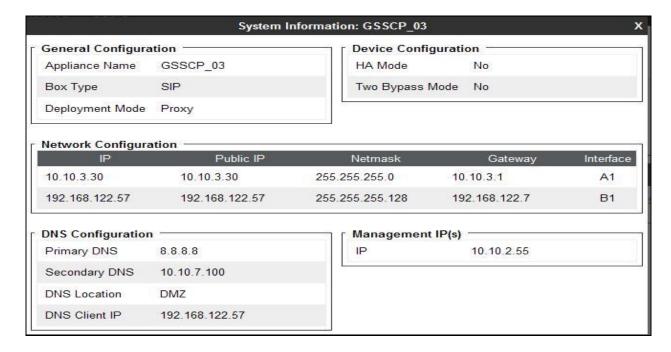

#### 7.2. Global Profiles

When selected, Global Profiles allows for configuration of parameters across all Avaya SBCE appliances.

### 7.2.1. Server Interworking - Avaya

Server Internetworking allows you to configure and manage various SIP call server-specific capabilities such as call hold and T.38. From the left-hand menu select **Global Profiles > Server Interworking** and click on **Add Profile.** 

- Enter profile name such as **CS1K** and click **Next** (Not Shown)
- Check **Hold Support=None**
- Check T.38 Support
- All other options on the **General** Tab can be left at default

Click on **Next** on the following screens.

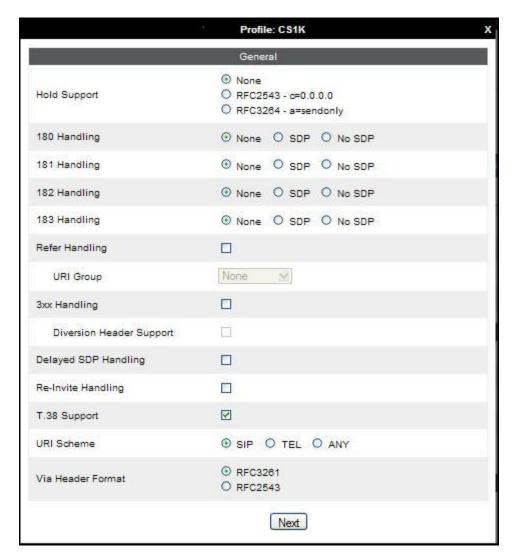

## Default values can be used for the Advanced Settings window. Click Finish

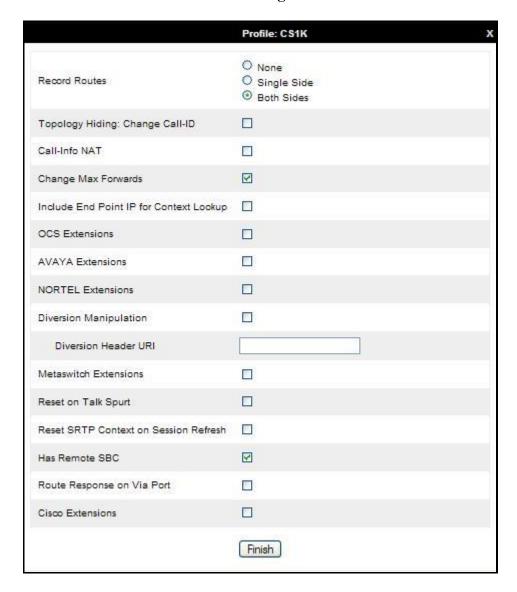

## 7.2.2. Server Interworking - Eircom

Server Internetworking allows you to configure and manage various SIP call server-specific capabilities such as call hold and T.38. From the left-hand menu select **Global Profiles > Server Interworking** and click on **Add Profile**.

- Enter profile name such as **Eircom** and click **Next** (Not Shown)
- Check **Hold Support = None**
- Check **T.38 Support**
- All other options on the **General** Tab can be left at default

Click on **Next** on the following screens.

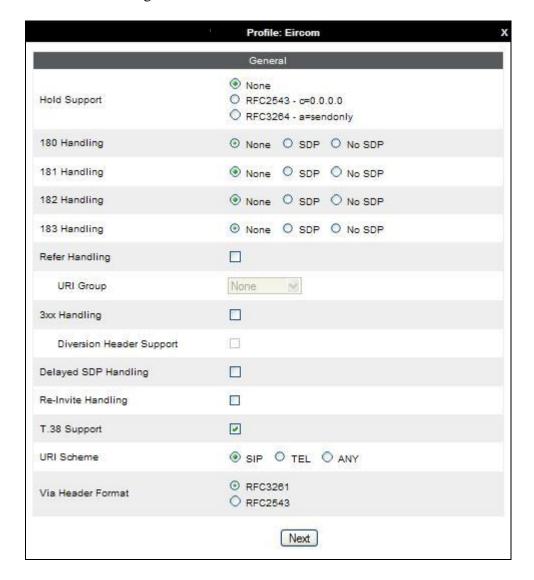

## Default values can be used for the **Advanced Settings** window. Click **Finish**.

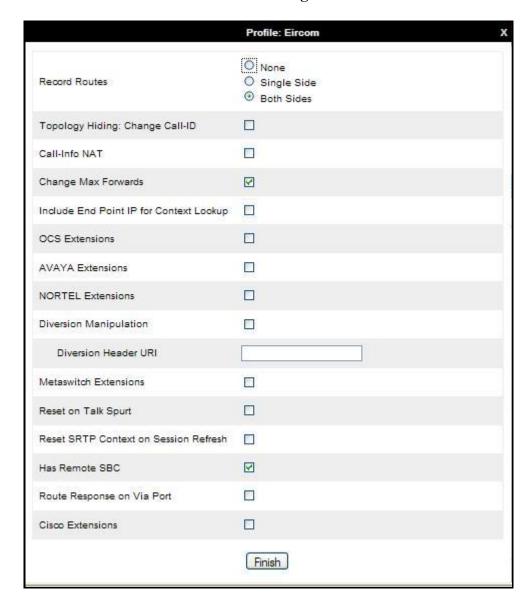

### **7.2.3. Routing**

Routing profiles define a specific set of packet routing criteria that are used in conjunction with other types of domain policies to identify a particular call flow and thereby ascertain which security features will be applied to those packets. Parameters defined by Routing Profiles include packet transport settings, name server addresses and resolution methods, next hop routing information, and packet transport types.

Routing information is required for routing to CS1000E on the internal side and the Eircom address on the external side. The IP addresses and ports defined here will be used as the destination addresses for signalling. If no port is specified in the **Next Hop IP Address**, default 5060 is used.

Create a Routing Profile for both CS1000E and Eircom SIP trunk. To add a routing profile, navigate to **Global Profiles** → **Routing** and select **Add Profile**. Enter a **Profile Name** and click **Next** to continue.

In the new window that appears, enter the following values. Use default values for all remaining fields:

• **URI Group:** Select "\*" from the drop down box

• Next Hop Server 1: Enter the Domain Name or IP address of the

Primary Next Hop server

• Next Hop Server 2: (Optional) Enter the Domain Name or IP address of

the secondary Next Hop server

• Routing Priority Based on

**Next Hop Server**: Checked

• Use Next Hop for

**In-Dialog Messages**: Select only if there is no secondary Next Hopserver

• Outgoing Transport: Choose the protocol used for transporting outgoing

signaling packets

#### Click Finish.

The following screen shows the Routing Profile to CS1000E.

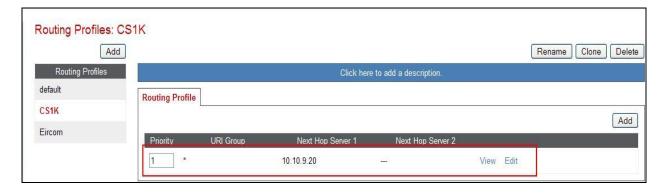

The following screen shows the Routing Profile to Eircom.

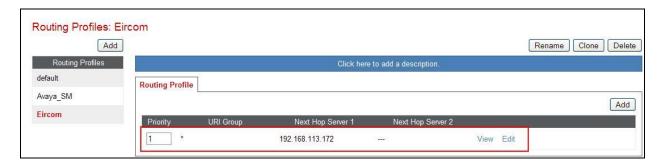

# 7.2.4. Server Configuration – Avaya

Servers are defined for each server connected to the Avaya SBCE. In this case, Eircom is connected as the Trunk Server and CS1000E is connected as the Call Server.

The Server Configuration screen contains four tabs: General, Authentication, Heartbeat, and Advanced. Together, these tabs allow you to configure and manage various SIP call server-specific parameters such as TCP and UDP port assignments, IP Server type, heartbeat signaling parameters and some advanced options. From the left-hand menu, select Global Profiles → Server Configuration and click on Add Profile and enter a descriptive name. On the Add Server Configuration Profile tab, set the following:

- Select Server Type to be Call Server
- Enter IP Addresses / Supported FQDNs to 10.10.9.20
- For Supported Transports, check TCP
- TCP Port:5060
- Click on **Next** (not shown) to use default entries on the **Authentication** and **Heartbeat** tabs

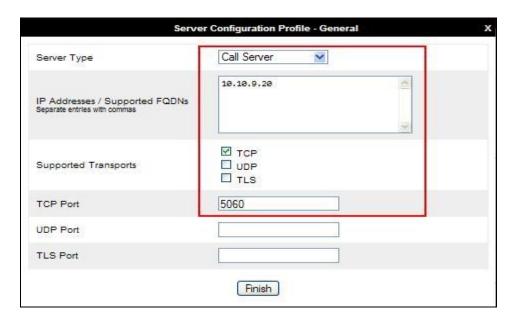

#### On the Advanced tab:

- Select CS1K for Interworking Profile
- Click Finish

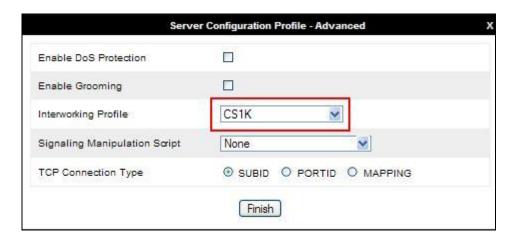

## 7.2.5. Server Configuration – Eircom

To define the Eircom Trunk Server, navigate to select **Global Profiles** → **Server Configuration** and click on **Add Profile** and enter a descriptive name. On the **Add Server Configuration Profile** tab, click on **Edit** and set the following:

- Select Server Type as Trunk Server
- Set **IP** Address to **192.168.113.172** (Eircom SIP Trunk)
- Supported Transports: Check UDP
- UDP Port: 5060
- Hit Next

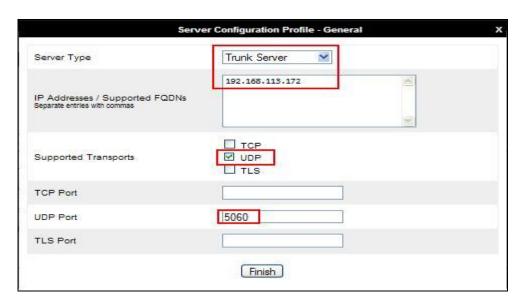

In the new window that appears, enter the following values as Eircom require authentication to connect to their network:

• Enabled Authentication: Checked

User Name: Enter username provided by the Service Provider
 Realm: Enter realm details provided by the Service Provider
 Password Enter password provided by the Service Provider
 Confirm Password Re-enter password provided by the Service Provider

#### Click **Next** to continue.

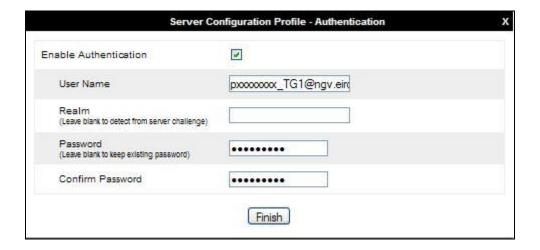

In the new window that appears, enter the following values.

• Enabled Heartbeat: Checked

• **Method:** Select **REGISTER** from the drop-down box

• Frequency: Choose the desired frequency in seconds the Avaya SBCE

will send SIP REGISTERS

• From URI: Enter an URI to be sent in the FROM header for SIP

**REGISTERS** 

• TO URI: Enter an URI to be sent in the TO header for SIP

**REGISTERS** 

#### Click **Next** to continue.

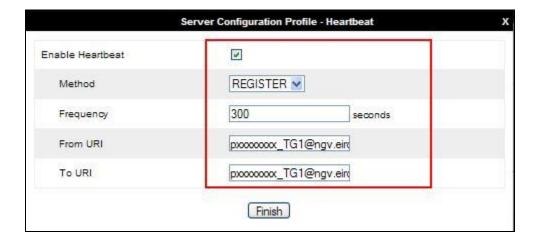

#### On the **Advanced** tab:

- Select **Eircom** for **Interworking Profile**
- Select **Eircom\_CS1K** script defined in **Section 7.2.7** from the Signaling Manipulation Script drop down menu
- Click Finish

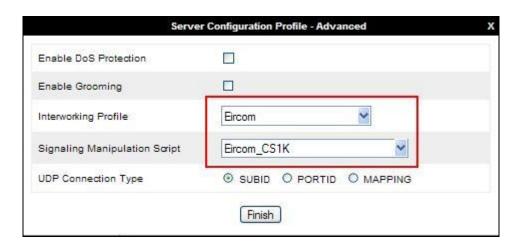

### 7.2.6. Topology Hiding

Topology hiding is used to hide local information such as private IP addresses and local domain names. The local information can be overwritten with a domain name or IP addresses. The default **Replace Action** is **Auto**, this replaces local information with IP addresses, generally the next hop. Topology hiding has the advantage of presenting single Via and Record-Route headers externally where multiple headers may be received from the enterprise. In some cases where Topology Hiding can't be applied, in particular the Contact header, IP addresses are translated to the Avaya SBCE external addresses using NAT.

To define Topology Hiding for the CS1000E, navigate to Global Profiles → Topology Hiding from the menu on the left-hand side. Click on Add and enter details in the Topology Hiding Profile pop-up menu (not shown).

- In the **Profile Name** field enter a descriptive name such as **CS1K** and click **Next**
- Under the **Header** field for **To**, **From** and **Request Line**, select **IP/Domain** under **Criteria** and **Overwrite** under **Replace Action**. For Overwrite value, insert **avaya.com**.
- Click **Finish** (not shown)

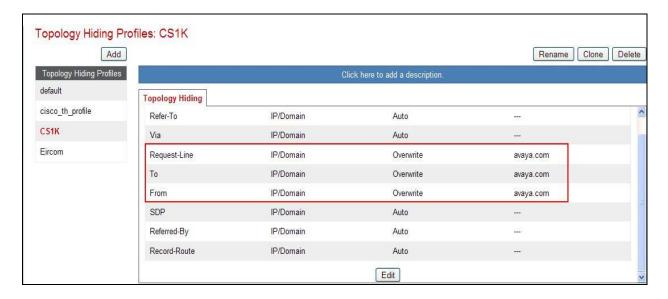

To define Topology Hiding for the Eircom, navigate to **Global Profiles** → **Topology Hiding** from the menu on the left hand side. Click on **Add** and enter details in the **Topology Hiding Profile** pop-up menu (not shown).

- Enter a descriptive Profile Name such as **Eircom**
- Under the Header field for To, From and Request Line, select IP/Domain under Criteria and Overwrite under Replace Action. For Overwrite value, insert ngv.eircom.net
- Click **Finish** (not shown)

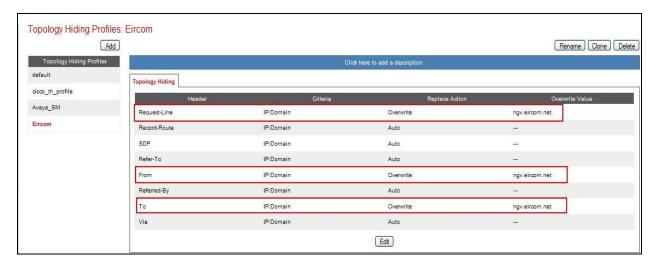

## 7.2.7. Signaling Manipulation

The Signaling Manipulation feature allows the ability to add, change and delete any of the headers in a SIP message. This feature will add the ability to configure such manipulation in a highly flexible manner using a proprietary scripting language called SigMa. The SigMa scripting language is designed to express any of the SIP header manipulation operations to be done by the Avaya SBCE. Using this language, a script can be written and associated with a particular Server Configuration (Section 7.2.5). The Avaya SBCE then interprets this script at the given entry point.

To define the signalling manipulation to delete the first line of information from the History-Info Headers and remove the additional media and unused headers from the Invite, navigate to **Global Profiles** → **Signaling Manipulation** in the main menu on the left hand side. Click on **Add**. In the compliance test, a SigMa script named **Eircom\_CS1K** was created and applied to Server Configuration for **Eircom** in **Section 7.2.5**. The script text is displayed below.

SIP INVITE message from Eircom contains the "+" sign in front of the number. The "+353" needs to be removed in order for inbound calls to route to the CS1000E successfully. The script below is to remove the "+353" and replace it with a "0" for calling and called numbers for inbound calls in the Request Line, From, To, Contact and P-Asserted-Identity headers. This changes the numbering format from E.164 to national on inbound calls.

### The statement act on message where %DIRECTION="Outbound" and

**%Entry\_Point="POST\_ROUTING"** is to specify the script will take effect on all type of messages for outbound calls from the CS1000E and the manipulation will be done on the header of the INVITE message to remove unwanted headers on outbound calls.

```
within session "ALL"
act on message where %DIRECTION="INBOUND" and %ENTRY POINT="AFTER NETWORK"
         %HEADERS["Request_Line"][1].URI.USER.regex_replace("(\+353)","0");
        %HEADERS["From"][1].URI.USER.regex replace("(\+353)","0");
        %HEADERS["To"][1].URI.USER.regex_replace("(\+353)","0");
        %HEADERS["Contact"][1].URI.USER.regex_replace("(\+353)","0");
        %HEADERS["P-Asserted-Identity"][1].URI.USER.regex replace("(\+353)","0");
 act on request where %DIRECTION="OUTBOUND" and %ENTRY POINT="POST ROUTING"
            // Remove unwanted Headers
           remove(%HEADERS["Alert-Info"][1]);
           remove(%HEADERS["x-nt-e164-clid"][1]);
           remove(%HEADERS["P-AV-Message-Id"][1]);
           remove(%HEADERS["P-Charging-Vector"][1]);
           remove(%HEADERS["Av-Global-Session-ID"][1]);
           remove(%HEADERS["Remote-Address"][1]);
           remove(%HEADERS["P-Location"][1]);
// Remove unwanted Headers
%HEADERS["Content-Type"][1].regex replace("multipart/mixed ;boundary=unique-boundary-
1", "application/sdp");
// Remove unwanted mimes from the body.
 remove(%BODY[1]);
 remove(%BODY[1]);
 remove(%BODY[1]);
 remove(%BODY[1]);
```

Once entered and saved, the script appears as shown in the following screenshot

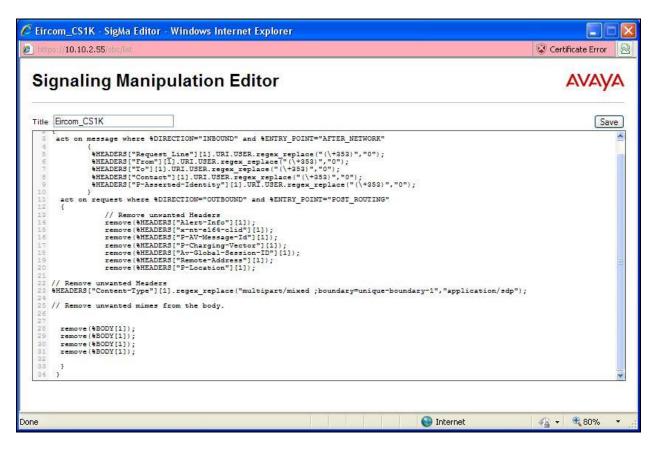

#### 7.3. Define Network Information

Network information is required on the Avaya SBCE to allocate IP addresses and masks to the interfaces. Note that only the A1 and B1 interfaces are used, typically the A1 interface is used for the internal side and B1 is used for external. Each side of the Avaya SBCE can have only one interface assigned.

To define the network information, navigate to **Device Specific Settings** → **Network Management** from the menu on the left-hand side and click on **Add IP**. Enter details in the blank box that appears at the end of the list

- Define the internal IP address with screening mask and assign to interface A1.
- Select **Save Changes** to save the information.
- Click on Add IP.
- Define the external IP address with screening mask and assign to interface **B1**.
- Select **Save Changes** to save the information.
- Click on **System Management** in the main menu.
- Select **Restart Application** indicated by an icon in the status bar (not shown).

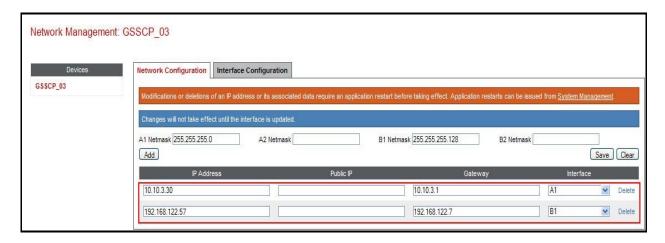

Select the **Interface Configuration** tab and click on **Toggle State** to enable the interfaces.

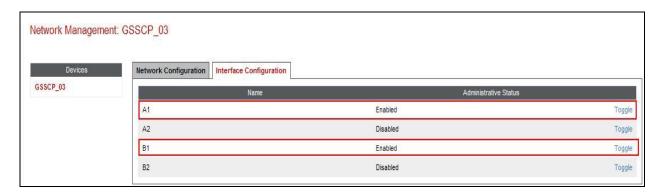

#### 7.4. Define Interfaces

When the IP addresses and masks are assigned to the interfaces, these are then configured as signalling and media interfaces.

### 7.4.1. Signalling Interfaces

The Signalling Interface screen allows the IP address and ports to be set for transporting signaling messages over the SIP trunk. The Avaya SBCE listens for SIP requests on the defined ports. Create a Signaling Interface for both the inside and outside IP interfaces. To create a new Signaling Interface, navigate to **Device Specific Settings**  $\rightarrow$  **Signaling Interface** and click **Add**.

• Name: Int\_Sig

• **Signaling IP**: **10.10.3.30** (Internal address for calls toward CS1000E)

TCP Port: 5060UDP Port: 5060Click Finish

Select Add Name: Ext Sig

• **Signaling IP: 192.168.122.57** (External address for calls toward Eircom)

UDP Port: 5060Click Finish

The following screen shows the signaling interfaces created in the sample configuration for the inside and outside IP interfaces.

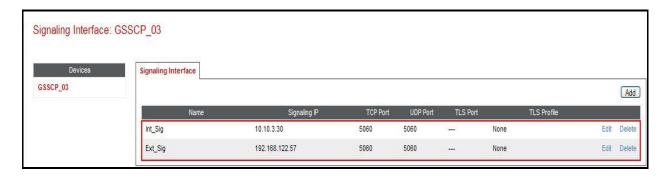

#### 7.4.2. Media Interfaces

The Media Interface screen allows the IP address and ports to be set for transporting Media over the SIP trunk. The Avaya SBCE listens for SIP media on the defined ports.

To create a new Media Interface, navigate to **Device Specific Settings** → **Media Interface**.

• Select Add

• Name: Int Media

• Media IP: 10.10.3.30 (Internal address for calls toward CS1000E)

Port Range: 35000-51000

Click FinishSelect Add

• Name: Ext\_Media

• Media IP: 192.168.122.57 (External address for calls toward Eircom)

• Port Range: 35000-51000

• Click Finish

The following screen shows the Media Interfaces created in the sample configuration for the inside and outside IP interfaces.

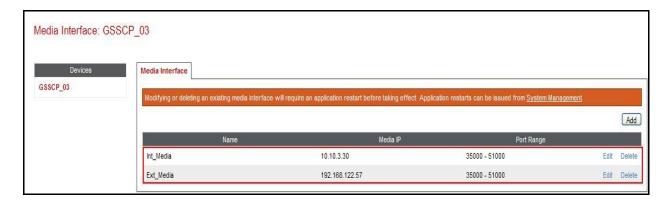

#### 7.5. Server Flows

When a packet is received by the Avaya SBCE, the content of the packet (IP addresses, URIs, etc.) is used to determine which flow it matches. Once the flow is determined, the flow points to a policy which contains several rules concerning processing, privileges, authentication, routing, etc. Once routing is applied and the destination endpoint is determined, the policies for this destination endpoint are applied. The context is maintained, so as to be applied to future packets in the same flow. The following screen illustrates the flow through the Avaya SBCE to secure a SIP Trunk call.

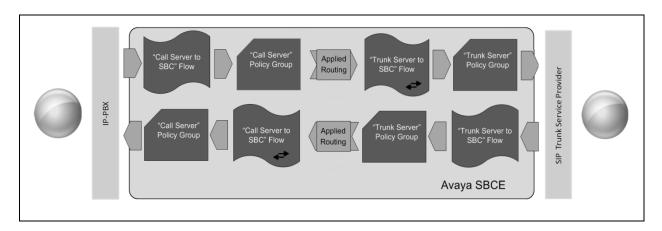

To create a Server Flow, navigate to **Device Specific Settings** → **End Point Flows**. Select the **Server Flows** tab and click **Add Flow**.

• Flow Name: Enter a descriptive name

• Server Configuration: Select a Server Configuration created in Section 7.2.4 and

**7.2.5** and assign to the Flow

• **Received Interface:** Select the Signaling Interface the Server Configuration is

allowed to receive SIP messages from

• **Signaling Interface:** Select the Signaling Interface used to communicate with

the Server Configuration

• **Media Interface:** Select the Media Interface used to communicate with the

Server Configuration

• End Point Policy Group: Select the policy assigned to the Server Configuration

• **Routing Profile:** Select the profile the Server Configuration will use to route

SIP messages

• **Topology Hiding Profile:** Select the profile to apply toward the Server Configuration

Click **Finish** to save and exit.

The following screen shows the Server Flow for CS1000E.

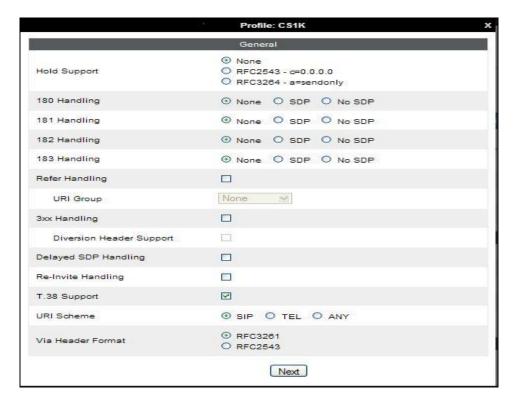

The following screen shows the Server Flow for Eircom.

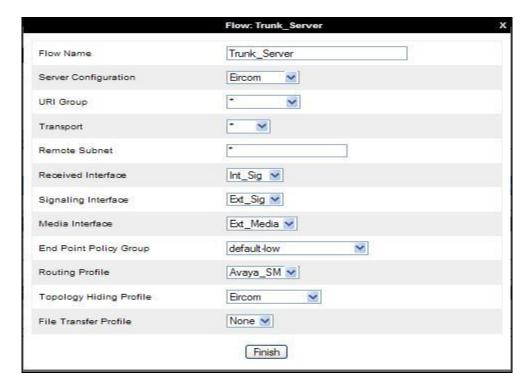

This configuration ties all the previously entered information together so that calls can be routed from CS1000E to Eircom SIP Trunk service and vice versa. The following screenshot shows all configured flows.

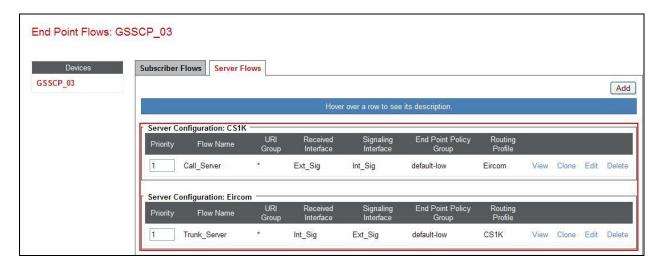

# 8. Eircom Configuration

The configuration of the Eircom equipment used to support the Eircom SIP Trunk service is outside of the scope of these Application Notes and will not be covered. To obtain further information on Eircom equipment and system configuration, please contact an authorized Eircom representative.

# 9. Verification Steps

This section provides verification steps that may be performed in the field to verify that the solution is configured properly.

## 9.1. Avaya Communication Server 1000E Verification

This section illustrates sample verifications that may be performed using the Avaya CS1000E Element Manager GUI.

### 9.1.1. IP Network Maintenance and Reports Commands

From Element Manager, navigate to **System**  $\rightarrow$  **IP Network**  $\rightarrow$  **Maintenance and Reports** as shown below. In the resultant screen on the right, click the **Gen CMD** button.

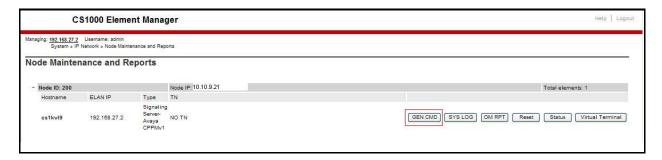

The **General Commands** page is displayed. A variety of commands are available by selecting an appropriate Group and Command from the drop-down menus, and selecting **Run**.

To check the status of the SIP Gateway to Avaya SBCE in the sample configuration, select **Sip** from the Group menu and **SIPGwShow** from the **Command** menu. Click **Run**. The example output below shows that Avaya SBCE has **SIPNPM Status** "**Active**".

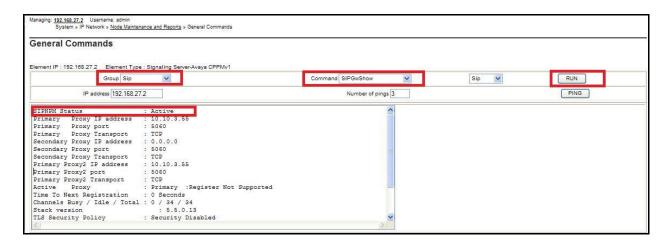

The following screen shows a means to view registered SIP telephones. The screen shows the output of the **Command sigSetShowAll** in **Group SipLine**.

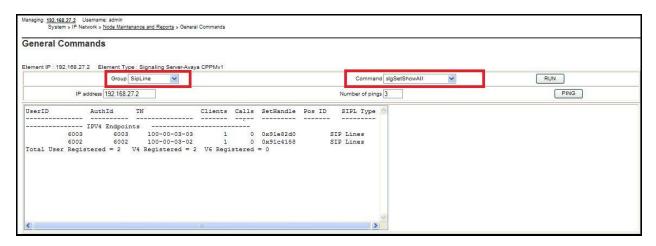

The following screen shows a means to view IP UNIStim telephones. The screen shows the output of the **Command isetShow** in **Group Iset**.

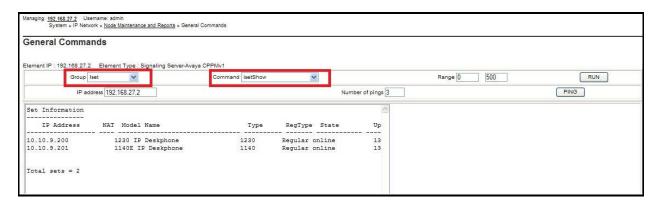

## 9.2. Verify Avaya Communication Server 1000E Operational Status

Expand **System** on the left navigation panel and select **Maintenance**. Select **LD 96 - D-Channel** from the **Select by Overlay** table and the **D-Channel Diagnostics** function from the **Select by Functionality** table as shown below.

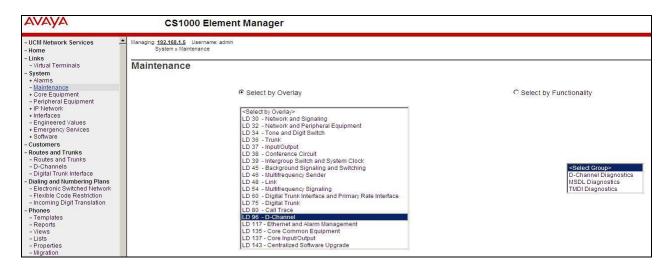

Select **Status for D-Channel (STAT DCH)** command and click **Submit** to verify status of virtual D-Channel as shown below. Verify the status of the following fields.

- APPL\_STATUS Verify status is OPER
- LINK\_STATUS Verify status is EST ACTV

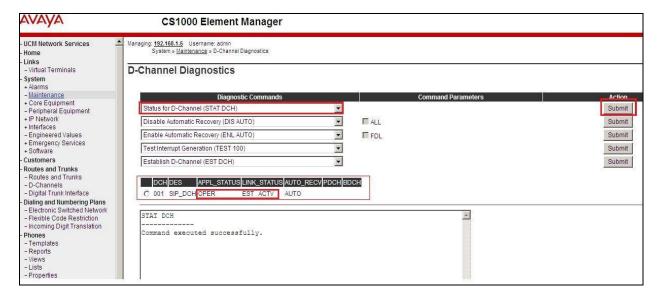

## 9.3. Avaya Session Boarder Controller for Enterprise Verification

This section contains verification steps that may be performed using the Avaya Session Border Controller for Enterprise.

#### 9.3.1. Incidents

The Incidents Log Viewer display alerts captured by the Avaya SBCE. Select the **Incidents** link along the top of the screen.

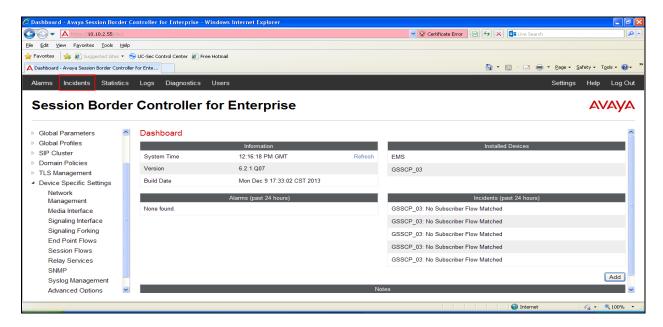

The following screen shows example SIP messages that do not match a Server Flow for an incoming message.

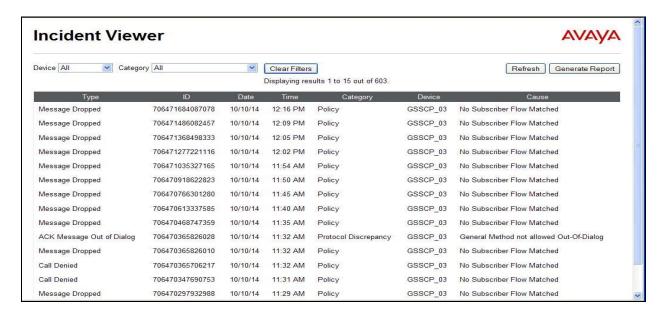

### 9.3.2. Trace Settings

The Trace Settings tool is for configuring and displaying call traces and packet captures for the Avaya SBCE.

To define the trace, navigate to **Device Specific Settings** → **Advanced Options** → **Troubleshooting** → **Trace** in the main menu on the left hand side and select the **Packet Capture** tab.

- Select the SIP Trunk interface from the **Interface** drop down menu
- Select the signalling interface IP address from the **Local Address** drop down menu
- Enter the IP address of the network SBC in the **Remote Address** field or enter a \* to capture all traffic
- Specify the **Maximum Number of Packets to Capture**, 10000 is shown as an example
- Specify the filename of the resultant pcap file in the Capture Filename field

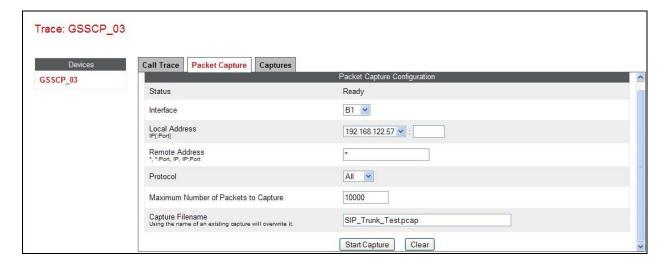

To view the trace, select the **Captures** tab and click on the relevant filename in the list of traces.

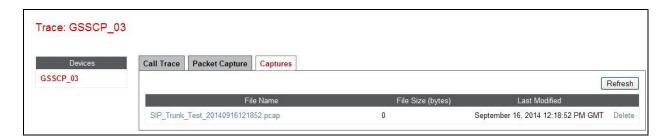

The trace is viewed as a standard pcap file in Wireshark. If the SIP trunk is working correctly, a SIP response in the form of a 200 OK will be seen from the Eircom network.

## 10. Conclusion

These Application Notes describe the configuration necessary to connect Avaya Communication Server 1000E R7.6 and Avaya Session Border Controller for Enterprise to Eircom SIP Trunk service. Eircom's SIP Trunk service is a SIP-based Voice over IP solution providing businesses a flexible, cost-saving alternative to traditional hardwired telephony trunks. The service was successfully tested with a number of observations listed in **Section 2.2**.

### 11. References

This section references the documentation relevant to these Application Notes. Additional Avaya product documentation is available at <a href="http://support.avaya.com">http://support.avaya.com</a>.

- [1] Installing and Configuring Avaya Aura® System Platform Release 6.3
- [2] Implementing Avaya Aura® System Manager Release 6.3
- [3] Upgrading Avaya Aura® System Manager to 6.3
- [4] Avaya Communication Server 1000E Installation and Commissioning, Document Number NN43041-310.
- [5] Feature Listing Reference Avaya Communication Server 1000, Document Number NN43001-111, 05.01.
- [6] Linux Platform Base and Applications Installation and Commissioning Avaya Communication Server 1000, Document Number NN43001-315
- [7] Unified Communications Management Common Servers Fundamentals Avaya Communication Server 1000, Document Number NN43001-116
- [8] Software Input Output Reference Maintenance Avaya Communication Server 1000, Document Number NN43001-711
- [9] Signaling Server IP Line Applications Fundamentals Avaya Communication Server 1000, Document Number NN43001-125
- [10] SIP Software for Avaya 1100 Series IP Deskphones-Administration, Document Number NN43170-600
- [11] Installing Avaya Session Border Controller for Enterprise, Release 6.2
- [12] Upgrading Avaya Session Border Controller for Enterprise Release 6.2
- [13] Administering Avaya Session Border Controller for Enterprise Release 6.2
- [14] RFC 3261 SIP: Session Initiation Protocol, <a href="http://www.ietf.org/">http://www.ietf.org/</a>

# **Appendix A – Communication Server 1000 Software**

```
Communication Server 1000E call server patches and plug ins
TID: 46379
VERSTON 4121
System type is - Communication Server 1000E/CPPM Linux
CPPM - Pentium M 1.4 GHz
IPMGs Registered:
IPMGs Unregistered:
IPMGs Configured/unregistered: 0
RELEASE 7
ISSUE 65 P +
IDLE SET DISPLAY NORTEL
DepList 1: core Issue: 01(created: 2013-05-28 04:19:50 (est))
MDP>LAST SUCCESSFUL MDP REFRESH :2013-09-12 14:50:17 (Local Time)
MDP>USING DEPLIST ZIP FILE DOWNLOADED :2013-05-28 04:30:29(est)
SYSTEM HAS NO USER SELECTED PEPS IN-SERVICE
LOADWARE VERSION: PSWV 100+
INSTALLED LOADWARE PEPS : 1
            CR # PATCH REF # NAME
wi01057886 ISS1:10F1 DSP2AB07
                                                                                                                                                                                                              FILENAME
                                                                                                                     DSP2AB07
                                                                                                                                                                        13/09/2013 DSP2AB07.LW
ENABLED PLUGINS : 2
                            STATUS PRS/CR NUM
                                                                                                         MPLR NUM DESCRIPTION
PLUGIN
               ENABLED Q00424053 MPLR08139 PI:Cant XFER OUTG TRK TO OUTG TRK ENABLED Q02138637 MPLR30070 Enables blind transfer to a SIP enables of the control of the control of the cont
201
                                                                                                                                                            Enables blind transfer to a SIP endpoint even
if SIP UPDATE is not supported by the far en
```

```
Communication Server 1000E call server deplists
VERSION 4121
RELEASE 7
ISSUE 65 P +
DepList 1: core Issue: 01 (created: 2013-05-28 04:19:50 (est))
IN-SERVICE PEPS
PAT# CR # PATCH REF # NAME DATE FILENAME

000 wi01058359 ISS1:10F1 p32331 1 24/04/2014 p32331 1.cpl

001 wi01064599 iss1:10f1 p32580_1 24/04/2014 p32580_1.cpl

002 wi01056067 ISS1:10F1 p32457 1 24/04/2014 p32457 1.cpl

003 wi01063263 ISS1:10F1 p32573_1 24/04/2014 p32573_1.cpl

004 wi01065842 ISS1:10F1 p32478_1 24/04/2014 p32478_1.cpl

005 wi01062607 ISS1:10F1 p32503_1 24/04/2014 p32503_1.cpl

006 wi01070756 ISS1:10F1 p32444 1 24/04/2014 p32444 1.cpl
PAT# CR #
                                      PATCH REF # NAME
                                                                                            DATE
                                                                                                                    FILENAME
                                                                                                                                                    SPECINS
                                                                                                                                                    NO
                                                                                                                                                     NO
                                                                                                                                                     NO
                                                                                                                                                     NO
006 wi01070756 ISSI:IOFI p32423_1 24/04/2014 p32423_1.opi
007 wi01039280 ISSI:10F1 p32423_1 24/04/2014 p32662 1.cpl
008 wi01087543 ISSI:10F1 p32662 1 24/04/2014 p32662 1.cpl
009 wi00933195 ISSI:10F1 p32491_1 24/04/2014 p32491_1.cpl
010 wi01071379 ISSI:10F1 p32522_1 24/04/2014 p32522_1.cpl
1581:10F1 p32333_1 24/04/2014 p32333_1.cpl
                                                                                                                                                     NO
                                                                                                                                                     NO
                                                                                                                                                     NO
012 wi01066991
013 wi01070474
                                         ISS1:10F1 iss1:1of1
                                                                      p32449 1 24/04/2014 p32449 1.cpl
p32407_1 24/04/2014 p32407_1.cpl
                                                                                                                                                     NO
                                                                                                                                                     NO
014 WI0110261
                                        ISS1:10F1
                                                                        p32758 1 24/04/2014 p32758 1.cpl
                                       ISS1:10F1
ISS1:10F1
                                                                       p32640_1 24/04/2014 p32640_1.cpl
p32697 1 24/04/2014 p32697 1.cpl
015 wi01094305
                                                                                                                                                     NO
016 wi01047890
                                      ISS1:10F1 p32543 1 24/04/2014 p32543 1.cpl
017 wi01055300
```

| 018 | wi01082456 | ISS1:10F1        | p32596 1      | 24/04/2014  | p32596 1.cpl   | NO        |
|-----|------------|------------------|---------------|-------------|----------------|-----------|
| 019 | wi01058621 | ISS1:10F1        | p32339 1      | 24/04/2014  | p32339 1.cpl   | NO        |
|     |            |                  |               |             |                |           |
| 020 | wi01061484 | ISS1:10F1        | p32576 1      | 24/04/2014  | p32576 1.cpl   | NO        |
| 021 | wi01078723 | ISS1:10F1        | p32532 1      | 24/04/2014  | p32532 1.cpl   | NO        |
|     |            |                  |               |             |                |           |
| 022 | wi01048457 | ISS1:10F1        | p32581 1      | 24/04/2014  | p32581 1.cpl   | NO        |
| 023 | wi01075355 | ISS1:10F1        | p32594 1      | 24/04/2014  | p32594 1.cpl   | NO        |
|     |            |                  | -             |             |                |           |
| 024 | wi01053597 | ISS1:10F1        | p32304 1      | 24/04/2014  | p32304 1.cpl   | NO        |
| 025 | wi01045058 | ISS1:10F1        | p32214 1      | 24/04/2014  | p32214 1.cpl   | NO        |
|     |            |                  | =             |             |                |           |
| 026 | wi01075359 | ISS1:10F1        | p32671 1      | 24/04/2014  | p32671 1.cpl   | NO        |
| 027 | wi01025156 | ISS1:10F1        | p32136 1      | 24/04/2014  | p32136 1.cpl   | NO        |
|     |            |                  |               |             |                |           |
| 028 | wi01061481 | ISS1:10F1        | p32382_1      | 24/04/2014  | p32382_1.cpl   | NO        |
| 029 | wi01035976 | ISS1:10F1        | p32173 1      | 24/04/2014  | p32173 1.cpl   | NO        |
|     |            |                  |               |             |                |           |
| 030 | wi01088775 | ISS1:10F1        | p32659_1      | 24/04/2014  | p32659_1.cpl   | NO        |
| 031 | wi01070465 | iss1:1of1        | p32562 1      | 24/04/2014  | p32562 1.cpl   | NO        |
| 032 |            |                  | p32656 1      | 24/04/2014  | p32656 1.cpl   |           |
|     | wi01088585 | ISS1:10F1        |               |             |                | NO        |
| 033 | wi01063864 | ISS1:10F1        | p32410 1      | 24/04/2014  | p32410 1.cpl   | YES       |
| 034 | wi01034961 | ISS1:10F1        | p32144 1      | 24/04/2014  | p32144 1.cpl   | NO        |
|     |            |                  |               |             |                |           |
| 035 | wi01055480 | ISS1:10F1        | p32712 1      | 24/04/2014  | p32712 1.cpl   | NO        |
| 036 | wi01034307 | ISS1:10F1        | p32615 1      | 24/04/2014  | p32615 1.cpl   | NO        |
|     |            |                  | -             |             |                |           |
| 037 | wi01065118 | ISS1:10F1        | p32397_1      | 24/04/2014  | p32397_1.cpl   | NO        |
| 038 | wi01075360 | iss1:1of1        | p32602 1      | 24/04/2014  | p32602 1.cpl   | NO        |
| 039 | wi00884716 | ISS1:10F1        | p32517 1      | 24/04/2014  | p32517 1.cpl   | NO        |
|     |            |                  |               |             |                |           |
| 040 | wi01068851 | ISS1:10F1        | p32439 1      | 24/04/2014  | p32439 1.cpl   | NO        |
| 041 | wi01053314 | ISS1:10F1        | p32555 1      | 24/04/2014  | p32555 1.cpl   | NO        |
|     |            |                  |               |             |                |           |
| 042 | wi01059388 | iss1:1of1        | p32628 1      | 24/04/2014  | p32628 1.cpl   | NO        |
| 043 | wi01087528 | ISS1:10F1        | p32700 1      | 24/04/2014  | p32700 1.cpl   | NO        |
|     |            |                  | p32689 1      |             |                |           |
| 044 | wi01072027 | ISS1:10F1        |               | 24/04/2014  | p32689_1.cpl   | NO        |
| 045 | wi01052428 | ISS1:10F1        | p32606 1      | 24/04/2014  | p32606 1.cpl   | NO        |
| 046 | wi01053920 | ISS1:10F1        | p32303 1      | 24/04/2014  | p32303 1.cpl   | NO        |
|     |            |                  |               |             |                |           |
| 047 | wi01070468 | iss1:1of1        | p32418 1      | 24/04/2014  | p32418 1.cpl   | NO        |
| 048 | wi01067822 | ISS1:10F1        | p32466 1      | 24/04/2014  | p32466 1.cpl   | YES       |
|     |            |                  |               |             |                |           |
| 049 | wi01060826 | ISS1:10F1        | p32379_1      | 24/04/2014  | p32379_1.cpl   | NO        |
| 050 | wi01075352 | ISS1:10F1        | p32603 1      | 24/04/2014  | p32603 1.cpl   | NO        |
| 051 | wi01043367 | ISS1:10F1        |               | 24/04/2014  | p32232 1.cpl   |           |
|     |            |                  | p32232_1      |             |                | NO        |
| 052 | wi01083584 | ISS1:10F1        | p32619 1      | 24/04/2014  | p32619 1.cpl   | NO        |
| 053 | wi01060241 | ISS1:10F1        | p32381 1      | 24/04/2014  | p32381 1.cpl   | NO        |
|     |            |                  |               |             |                |           |
| 054 | wi01053195 | ISS1:10F1        | p32297 1      | 24/04/2014  | p32297 1.cpl   | NO        |
| 055 | wi00897254 | ISS1:10F1        | p31127 1      | 24/04/2014  | p31127 1.cpl   | NO        |
|     |            |                  | -             |             |                |           |
| 056 | wi01061483 | ISS1:10F1        | p32359_1      | 24/04/2014  | p32359_1.cpl   | NO        |
| 057 | wi01085855 | ISS1:10F1        | p32658 1      | 24/04/2014  | p32658 1.cpl   | NO        |
| 058 | wi01075353 | ISS1:10F1        | p32613 1      | 24/04/2014  | p32613 1.cpl   | NO        |
|     |            |                  |               |             |                | NO        |
| 059 | wi01070471 | ISS1:10F1        | p32415 1      | 24/04/2014  | p32415 1.cpl   | NO        |
| 060 | wi01074003 | ISS1:10F1        | p32421 1      | 24/04/2014  | p32421 1.cpl   | NO        |
|     |            |                  |               |             |                |           |
| 061 | wi01060382 | iss1:1of1        | p32623 1      | 24/04/2014  | p32623 1.cpl   | YES       |
| 062 | wi01068042 | ISS1:10F1        | p32669 1      | 24/04/2014  | p32669 1.cpl   | NO        |
|     |            |                  | p32130 1      | 24/04/2014  |                |           |
| 063 | wi01072023 | ISS1:10F1        |               |             | p32130_1.cpl   | YES       |
| 064 | wi01065922 | ISS1:10F1        | p32516 1      | 24/04/2014  | p32516 1.cpl   | NO        |
| 065 | wi01057403 | ISS1:10F1        | p32591 1      | 24/04/2014  | p32591 1.cpl   | NO        |
|     |            |                  | =             |             |                |           |
| 066 | wi01069441 | ISS1:10F1        | p32097_1      | 24/04/2014  | p32097_1.cpl   | NO        |
| 067 | wi01070473 | ISS1:10F1        | p32413 1      | 24/04/2014  | p32413 1.cpl   | NO        |
|     |            |                  | =             |             | p32322 1.cpl   |           |
| 068 | wi01056633 | ISS1:10F1        | p32322_1      | 24/04/2014  |                | NO        |
| 069 | wi01052968 | ISS1:10F1        | p32540 1      | 24/04/2014  | p32540 1.cpl   | NO        |
| 070 | wi01072032 | ISS1:10F1        | p32448 1      | 24/04/2014  | p32448 1.cpl   | NO        |
|     |            |                  |               |             |                |           |
| 071 | wi01073100 | ISS1:10F1        | p32599 1      | 24/04/2014  | p32599 1.cpl   | NO        |
| 072 | wi01035980 | ISS1:10F1        | p32558 1      | 24/04/2014  | p32558 1.cpl   | NO        |
|     |            |                  |               |             |                |           |
| 073 | wi01041453 | ISS1:10F1        | p32587 1      | 24/04/2014  | p32587 1.cpl   | NO        |
| 074 | wi01032756 | ISS1:10F1        | p32673 1      | 24/04/2014  | p32673 1.cpl   | NO        |
| 075 | wi01092300 | ISS1:10F1        | p32692 1      | 24/04/2014  | p32692 1.cpl   | NO        |
|     |            |                  |               |             |                |           |
| 076 | wi00996734 | ISS1:10F1        | p32550_1      | 24/04/2014  | p32550_1.cpl   | NO        |
| 077 | wi01022599 | ISS1:10F1        | p32080 1      | 24/04/2014  | p32080 1.cpl   | NO        |
|     |            |                  |               |             |                |           |
| 078 | wi01060341 | ISS1:10F1        | p32578_1      | 24/04/2014  | p32578_1.cpl   | NO        |
| 079 | wi01091447 | ISS1:10F1        | p32675 1      | 24/04/2014  | p32675 1.cpl   | NO        |
| 080 | wi01070580 | ISS1:10F1        | p32380 1      | 24/04/2014  | p32380 1.cpl   | NO        |
|     |            |                  |               |             |                |           |
| 081 | wi01089519 | ISS1:10F1        | p32665_1      | 24/04/2014  | p32665_1.cpl   | NO        |
| 082 | WI01077073 | ISS1:10F1        | p32534 1      | 24/04/2014  | p32534 1.cpl   | NO        |
|     |            |                  |               |             |                |           |
| 083 | wi01080753 | ISS1:10F1        | p32518_1      | 24/04/2014  | p32518_1.cpl   | NO        |
| 084 | wi01065125 | ISS1:10F1        | p32416 1      | 24/04/2014  | p32416 1.cpl   | NO        |
|     |            |                  |               |             |                |           |
|     |            | Communication So | erver 1()()() | E signaling | server service | e updates |
|     |            |                  |               | <i>8</i> 8  |                | 1         |
|     |            |                  |               |             |                |           |

CMN; Reviewed:

SPOC 1/12/2015

| In Syst                  | em service up                                                  | dates: 36            |                |            |                                                                                |  |  |
|--------------------------|----------------------------------------------------------------|----------------------|----------------|------------|--------------------------------------------------------------------------------|--|--|
| PATCH#                   | IN SERVICE                                                     | DATE                 | SPECINS        | REMOVABLE  | NAME                                                                           |  |  |
| 0                        | Yes                                                            | 14/07/14             | YES            | YES        | cs1000-csmWeb-7.65.16.22-2.i386.000                                            |  |  |
| 1                        | Yes                                                            | 14/07/14             | YES            | YES        | cs1000-linuxbase-7.65.16.23-1.i386.000                                         |  |  |
| 2                        | Yes                                                            | 02/04/14             | YES            | yes        | tzdata-2013c-2.el5.i386.001                                                    |  |  |
| 3                        | Yes                                                            | 14/07/14             | NO             | YES        | cs1000-Jboss-Quantum-7.65.16.22-8.i386.000                                     |  |  |
| 4                        | Yes                                                            | 14/07/14             | YES            | YES        | cs1000-patchWeb-7.65.16.22-4.i386.000                                          |  |  |
| 5                        | Yes                                                            | 14/07/14             | YES            | YES        | cs1000-dmWeb-7.65.16.22-6.i386.000                                             |  |  |
| 6<br>00.i386             | Yes<br>.000                                                    | 27/09/13             | NO             | yes        | cs1000-cs1000WebService_6-0-7.65.16.21-                                        |  |  |
| 7                        | Yes                                                            | 14/07/14             | YES            | YES        | cs1000-csoneksvrmgr-7.65.16.22-5.i386.000                                      |  |  |
| 8                        | Yes                                                            | 27/09/13             | NO             | YES        | cs1000-pd-7.65.16.21-00.i386.000                                               |  |  |
| 9                        | Yes                                                            | 27/09/13             | NO             | YES        | cs1000-shared-carrdtct-7.65.16.21-                                             |  |  |
| 01.i386<br>10<br>01.i386 | Yes                                                            | 27/09/13             | NO             | YES        | cs1000-shared-tpselect-7.65.16.21-                                             |  |  |
| 11                       | Yes                                                            | 14/07/14             | YES            | YES        | cs1000-baseWeb-7.65.16.22-4.i386.000                                           |  |  |
| 12                       | Yes                                                            | 27/09/13             | NO             | yes        | cs1000-baseweb-7.65.16.21-00.i386.000                                          |  |  |
| 13                       | Yes                                                            | 14/07/14             | YES            | YES        | cs1000-bcc-7.65.16.22-14.i386.000                                              |  |  |
| 15                       | Yes                                                            | 02/04/14             | YES            | YES        | cs1000-cs-7.65.P.100-02.i386.000                                               |  |  |
| 23                       | Yes                                                            | 02/04/14             | NO             | YES        | cs1000-shared-omm-7.65.16.21-2.i386.000                                        |  |  |
| 25                       | Yes                                                            | 14/07/14             | YES            | YES        | cs1000-ftrpkg-7.65.16.22-2.i386.000                                            |  |  |
| 27                       | Yes                                                            | 14/07/14             | YES            | YES        | cs1000-oam-logging-7.65.16.22-4.i386.000                                       |  |  |
| 30                       | Yes                                                            | 02/10/13             | NO             | YES        | cs1000-snmp-7.65.16.21-00.i686.000                                             |  |  |
| 31                       | Yes                                                            | 14/07/14             | YES            | YES        | cs1000-csv-7.65.16.22-2.i386.000                                               |  |  |
| 32                       | Yes                                                            | 14/07/14             | YES            | YES        | cs1000-tps-7.65.16.22-8.i386.000                                               |  |  |
| 33                       | Yes                                                            | 14/07/14             | YES            | YES        | cs1000-nrsm-7.65.16.22-3.i386.000                                              |  |  |
| 34                       | Yes                                                            | 14/07/14             | YES            | YES        | cs1000-mscTone-7.65.16.22-2.i386.000                                           |  |  |
| 35                       | Yes                                                            | 14/07/14             | YES            | YES        | cs1000-mscMusc-7.65.16.22-4.i386.000                                           |  |  |
| 36                       | Yes                                                            | 14/07/14             | YES            | YES        | cs1000-mscConf-7.65.16.22-2.i386.000                                           |  |  |
| 38                       | Yes                                                            | 02/04/14             | YES            | YES        | cs1000-emWebLocal 6-0-7.65.16.22-1.i386.000                                    |  |  |
| 40                       | Yes                                                            | 02/04/14             | YES            | YES        | cs1000-ipsec-7.65.16.22-1.i386.000                                             |  |  |
| 42                       | Yes                                                            | 02/04/14             | NO             | YES        | cs1000-cppmUtil-7.65.16.22-1.i686.000                                          |  |  |
| 47                       | Yes                                                            | 14/07/14             | YES            | YES        | cs1000-mscAnnc-7.65.16.22-2.i386.000                                           |  |  |
| 48                       | Yes                                                            | 14/07/14             | YES            | YES        | cs1000-mscAttn-7.65.16.22-2.i386.000                                           |  |  |
| 49                       | Yes                                                            | 14/07/14             | NO             | YES        | cs1000-gk-7.65.16.22-1.i386.000                                                |  |  |
| 50                       | Yes                                                            | 14/07/14             | YES            | YES        | cs1000-emWeb 6-0-7.65.16.22-9.i386.000                                         |  |  |
| 51                       | Yes                                                            | 14/07/14             | NO             | YES        | cs1000-sps-7.65.16.22-3.i386.000                                               |  |  |
| 52                       | Yes                                                            | 14/07/14             | YES            | YES        | cs1000-shared-pbx-7.65.16.22-3.i386.000                                        |  |  |
| 53<br>54                 | Yes<br>Yes                                                     | 14/07/14<br>14/07/14 | YES<br>YES     | YES<br>YES | cs1000-shared-xmsg-7.65.16.22-1.i386.000<br>cs1000-vtrk-7.65.16.22-50.i386.000 |  |  |
|                          |                                                                |                      |                | Server 100 | 0E system software                                                             |  |  |
|                          |                                                                | Commi                | umcanon        | Berver 100 | on system software                                                             |  |  |
|                          | Release: 7.6                                                   | 55.16.00             |                |            |                                                                                |  |  |
| base Ap                  | plications                                                     |                      | 7.65.16        | [patched]  |                                                                                |  |  |
| NTAF                     |                                                                |                      | 7.65.16        | [pacenea]  |                                                                                |  |  |
| SM                       | ~                                                              |                      | 7.65.16        |            |                                                                                |  |  |
| _                        | 00-Auth                                                        |                      | 7.65.16        |            |                                                                                |  |  |
|                          | s-Quantum                                                      |                      | n/a            | [patched]  |                                                                                |  |  |
| cnd                      | ~                                                              |                      | 7.65.16        | .,         |                                                                                |  |  |
|                          | nitor                                                          |                      | 7.65.16        |            |                                                                                |  |  |
| base.                    | AppUtils                                                       |                      | 7.65.16        |            |                                                                                |  |  |
| dfoT                     | ools                                                           |                      | 7.65.16        |            |                                                                                |  |  |
| cppm                     | Util                                                           |                      | n/a            | [patched]  |                                                                                |  |  |
|                          | logging                                                        |                      | n/a            | [patched]  |                                                                                |  |  |
| dmWe:                    |                                                                |                      | n/a            | [patched]  |                                                                                |  |  |
| base                     |                                                                |                      | n/a            | [patched]  |                                                                                |  |  |
| ipse                     |                                                                |                      | n/a            | [patched]  |                                                                                |  |  |
| _                        | -Daemon-TrapL                                                  | ılb                  | n/a            | [patched]  |                                                                                |  |  |
| ISEC                     |                                                                |                      | 7.65.16<br>n/a |            |                                                                                |  |  |
| -                        | patchWeb<br>EmCentralLogic                                     |                      |                | [patched]  |                                                                                |  |  |
|                          | EmCentralLogic 7.65.16 Application configuration: CS+SS+NRS+EM |                      |                |            |                                                                                |  |  |
|                          | Application configuration: CS+SS+NRS+EM Packages:              |                      |                |            |                                                                                |  |  |
| CS+SS+N                  |                                                                |                      |                |            |                                                                                |  |  |
|                          | Configuration version: 7.65.16-00                              |                      |                |            |                                                                                |  |  |
| _                        | cs 7.65.16 [patched]                                           |                      |                |            |                                                                                |  |  |
| CD                       |                                                                |                      | , , 00 , 10    | [pacciica] |                                                                                |  |  |

| dbcom                    | 7.65.16.21 | [patched] |
|--------------------------|------------|-----------|
| cslogin                  | 7.65.16    |           |
| sigServerShare           | 7.65.16    | [patched] |
| CSV                      | 7.65.16    | [patched] |
| tps                      | 7.65.16    | [patched] |
| vtrk                     | 7.65.16    | [patched] |
| pd                       | 7.65.16.21 | [patched] |
| sps                      | 7.65.16    | [patched] |
| ncs                      | 7.65.16    |           |
| gk                       | 7.65.16    | [patched] |
| nrsm                     | 7.65.16    | [patched] |
| nrsmWebService           | 7.65.16    |           |
| managedElementWebService | 7.65.16    |           |
| EmConfig                 | 7.65.16    |           |
| emWeb_6-0                | 7.65.16    | [patched] |
| emWebLocal_6-0           | 7.65.16    | [patched] |
| csmWeb                   | 7.65.16    | [patched] |
| bcc                      | 7.65.16    | [patched] |
| ftrpkg                   | 7.65.16    | [patched] |
| cs1000WebService 6-0     | 7.65.16    | [patched] |
| mscAnnc                  | 7.65.16    | [patched] |
| mscAttn                  | 7.65.16    | [patched] |
| mscConf                  | 7.65.16    | [patched] |
| mscMusc                  | 7.65.16    | [patched] |
| mscTone                  | 7.65.16    | [patched] |

#### ©2014 Avaya Inc. All Rights Reserved.

Avaya and the Avaya Logo are trademarks of Avaya Inc. All trademarks identified by ® and ™ are registered trademarks or trademarks, respectively, of Avaya Inc. All other trademarks are the property of their respective owners. The information provided in these Application Notes is subject to change without notice. The configurations, technical data, and recommendations provided in these Application Notes are believed to be accurate and dependable, but are presented without express or implied warranty. Users are responsible for their application of any products specified in these Application Notes.

Please e-mail any questions or comments pertaining to these Application Notes along with the full title name and filename, located in the lower right corner, directly to the Avaya DevConnect Program at <a href="mailto:devconnect@avaya.com">devconnect@avaya.com</a>.